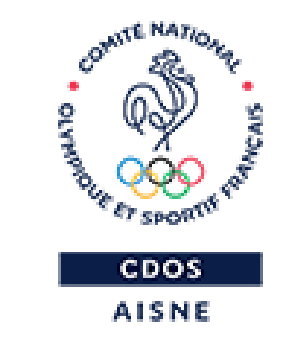

# **LE COMPTE ASSO – PASS'SPORT**

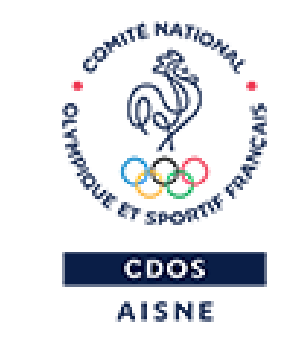

## **AVANT DE COMMENCER**

# **QUELQUES ASTUCES…**

- Préparer votre demande de remboursement avec le Nom, Prénom, Date de naissance, Adresse de chaque bénéficiaire,
- Préparer le RIB de l'association sous format Pdf, le Numéro RNA et le Numéro de SIRET.

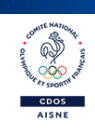

# **QUELQUES ASTUCES…**

- Déconnexion automatique 30 minutes avec enregistrement sauf exception,
- Enregistrer avant de changer de page ou de volet,
- Utiliser un navigateur internet à jour.

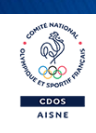

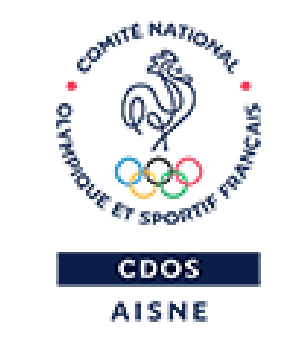

# **JE CRÉE MON COMPTE ASSO**

# **<https://lecompteasso.associations.gouv.fr/login>**

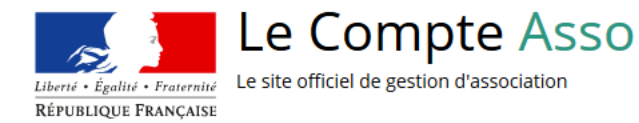

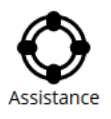

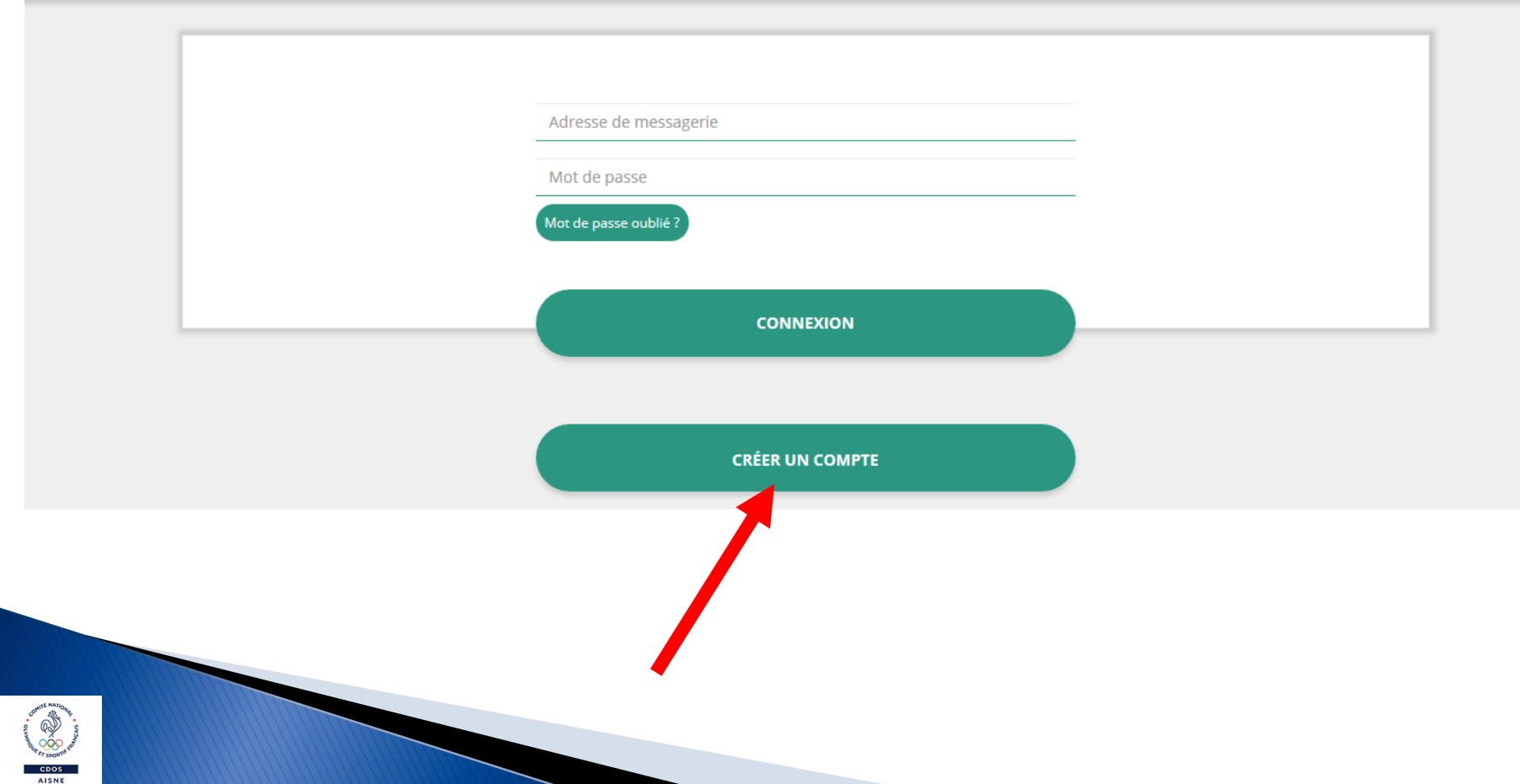

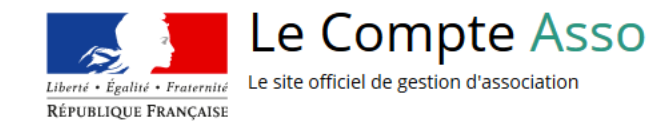

CDOS<br>AISNE

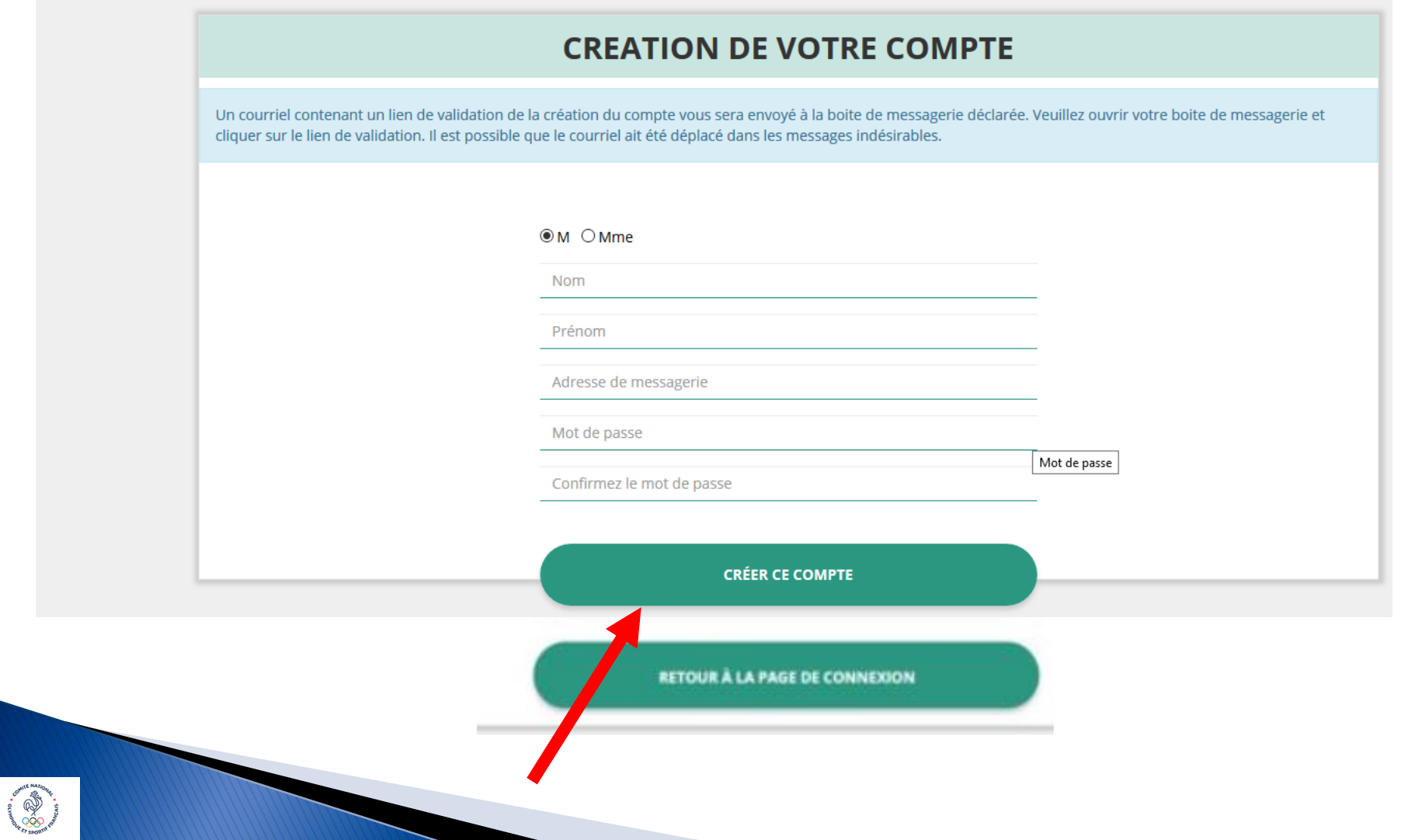

# **MESSAGE DE RECEPTION DU LIEN DE VALIDATION**

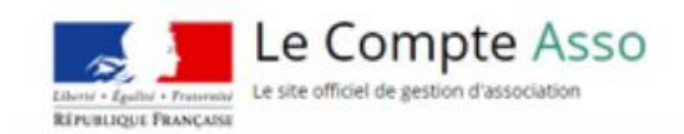

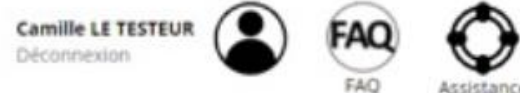

Un courriel contenant un lien de validation de la création du compte a été envoyé à la boite de messagerie déclarée ( test@sports.gouv.fr ). Veuillez ouvrir votre boite de messagerie et cliquer sur le lien de validation. (Il est possible que le courriel ait été déplacé dans les messages indésirables.)

Une fois votre adresse de messagerie validée, vous aurez accès aux données de votre association.

Cliquez ici pour recevoir un nouvel e-mail de validation.

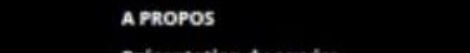

'esentation du servici **Données personnelles** 

#### **OUVERTURE DES DONNEES**

DataAsso Data.gouv.fr **Données ouvertes** 

#### **ASSISTANCE ET CONTACT**

Assistance Contact FAQ

**Version: 1.13.2** 

#### Vie-publique.fr - Legifrance.gouv.fr - Data.gouv.fr - Gouvernement.fr - France.fr

Direction de la jeunesse, de l'éducation populaire et de la vie associative - Mentions légales - Copyright 2017

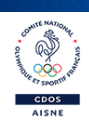

# **RECEPTION DU LIEN DE VALIDATION**

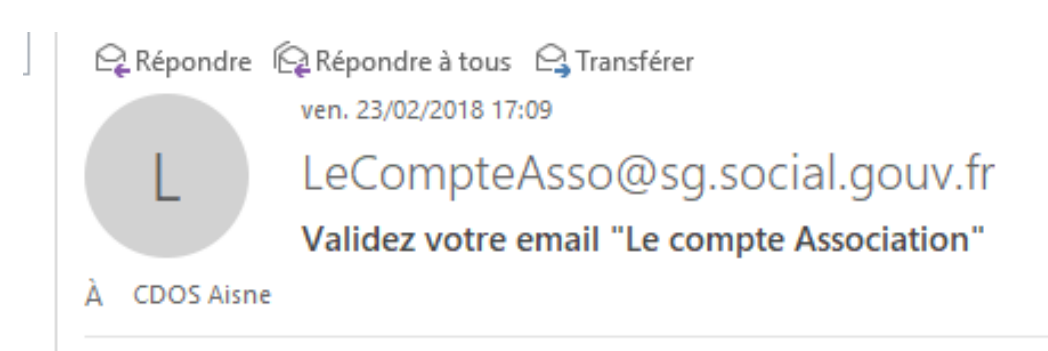

Bonjour,

Vous recevez ce mail car vous vous êtes inscrit sur le site www.lecompteasso.fr

Afin de bénéficier de toutes les fonctionnalités, veuillez valider votre email en cliquant sur le lien suivant:

http://siva.int.jeunessesports.gouv.fr/validate/eyJhbGciOiJIUzI1NiIsInR5cCI6IkpXVCJ9.eyJleHAiOjE1MTk0MDU3MjYsInVzZXIiOnsiZW1haWwiOiJhaXNi Ryqxe-26wQ9OQ YrSr8g0BZOjFVHFI

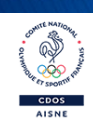

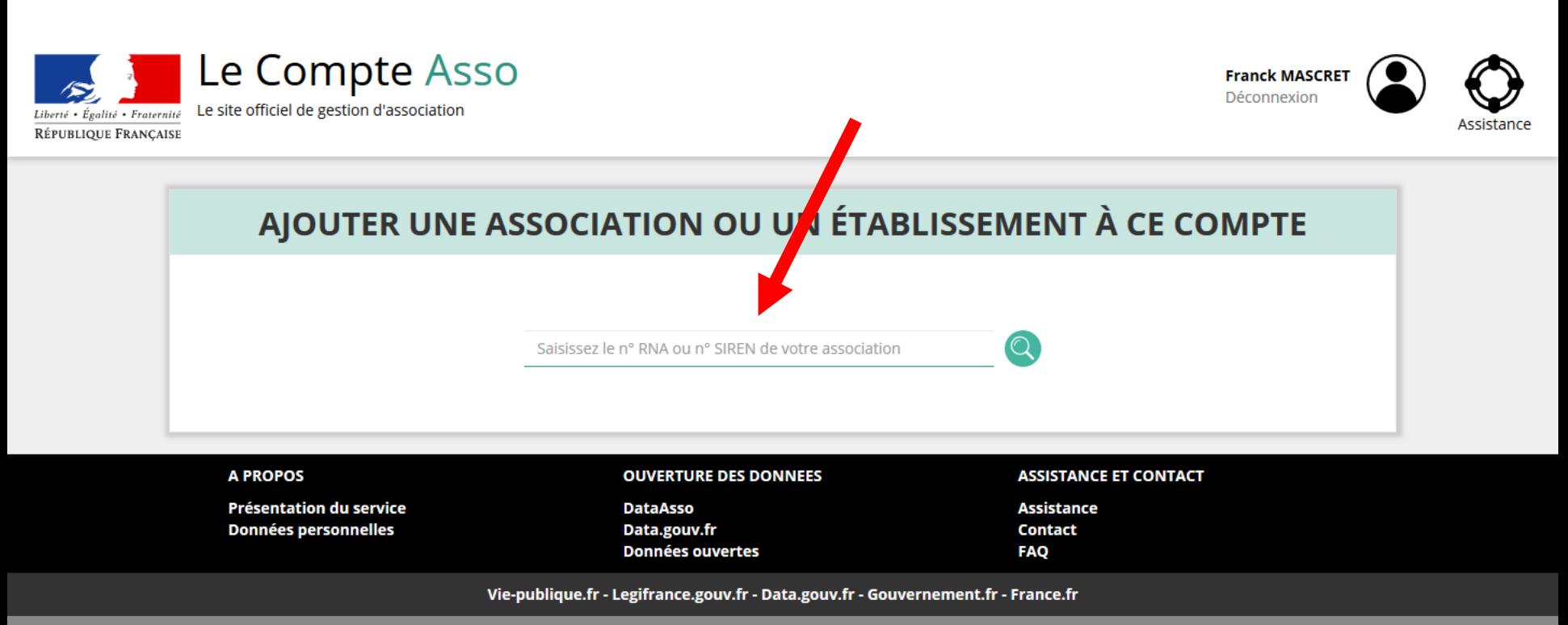

Direction de la jeunesse, de l'éducation populaire et de la vie associative - Mentions légales - Copyright 2017

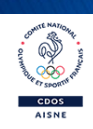

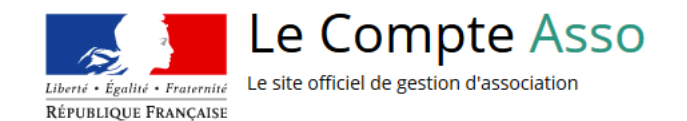

◎

 $\overline{\phantom{a}}$   $\overline{\phantom{a}}$   $\overline{\$ AISNE

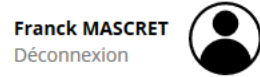

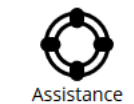

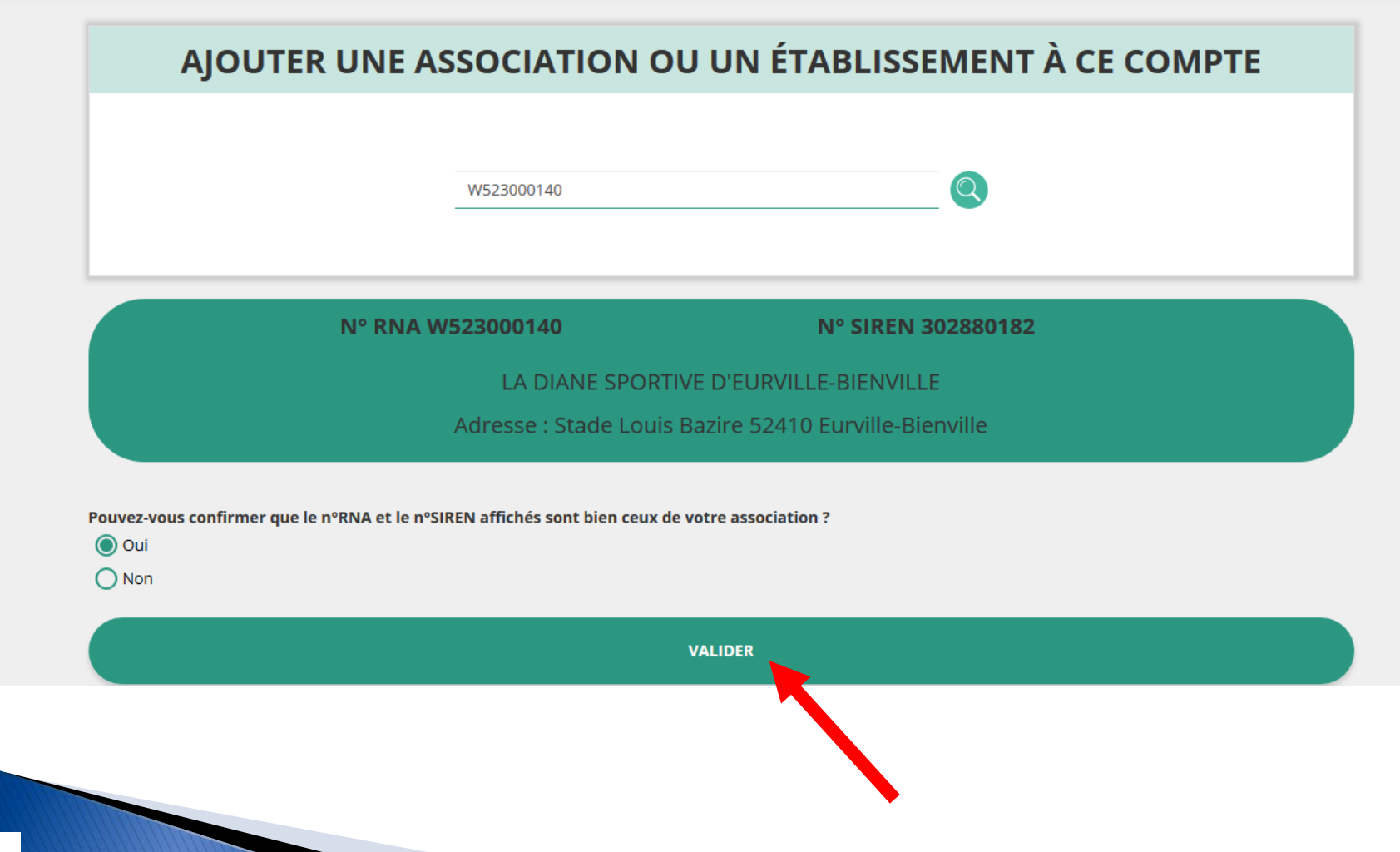

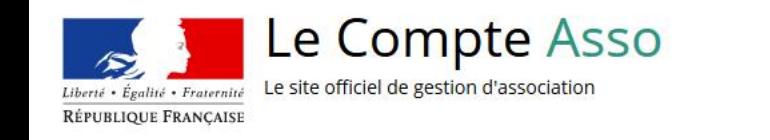

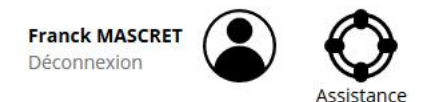

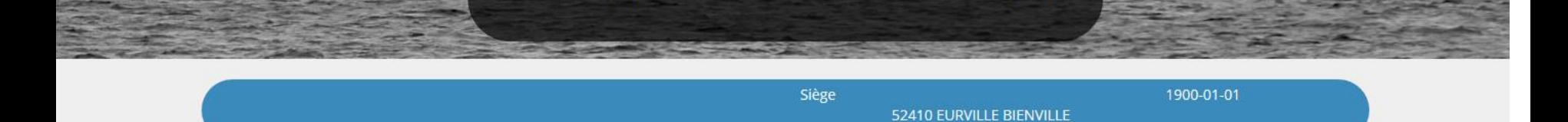

Siret: 30288018200019

nº RNA: W523000140

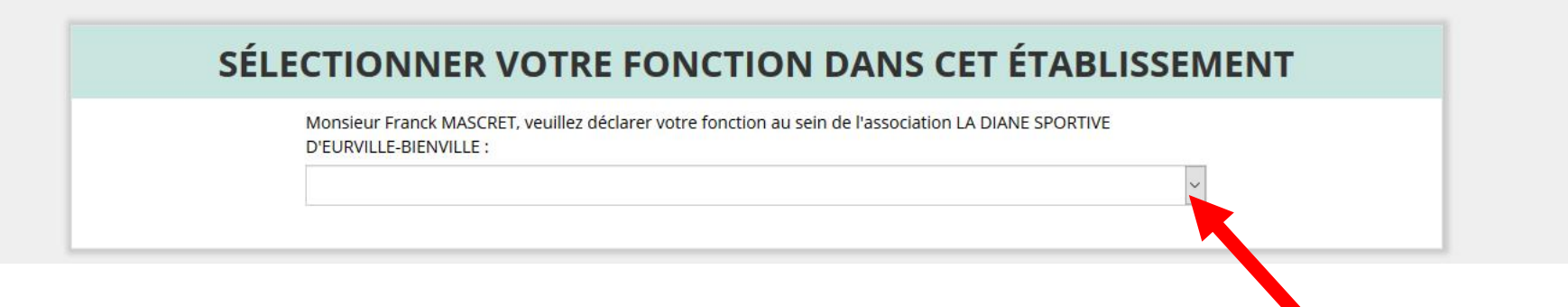

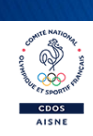

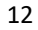

## SÉLECTIONNER VOTRE FONCTION DANS CET ÉTABLISSEMENT

Monsieur Franck MASCRET, veuillez déclarer votre fonction au sein de l'association LA DIANE SPORTIVE D'EURVILLE-BIFNVILLE :

Président

### **CERTIFICAT SUR L'HONNEUR**

Les champs marqués d'un \* sont obligatoires.

√ \* Je soussigné, Franck MASCRET, certifie être le/la Président de l'association LA DIANE SPORTIVE D'EURVILLE-BIENVILLE (W523000140), dont le siège est domicilié au Stade Louis Bazire 52410 Eurville-Bienville, et de son établissement dont le Siret est le 30288018200019.

J'ai bien connaissance que le fait d'usurper l'identité d'un tiers ou de faire usage d'une ou plusieurs données de toute nature permettant de l'identifier en vue de troubler sa tranquillité ou celle d'autrui, ou de porter atteinte à son honneur ou à sa considération, est puni d'un an d'emprisonnement et de 15 000 € d'amende (article 226-4-1 du code pénal).

**VALIDER** 

□ J'atteste être valideur dans le cadre du dispositif du Compte Engagement Citoyen (CEC)

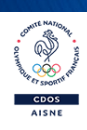

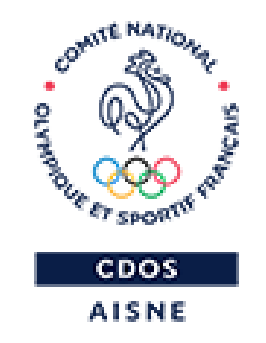

# **JE VERIFIE L'IDENTITE ET REFERENCE MON ASSOCIATION COMME VOLONTAIRE A PASS'SPORT**

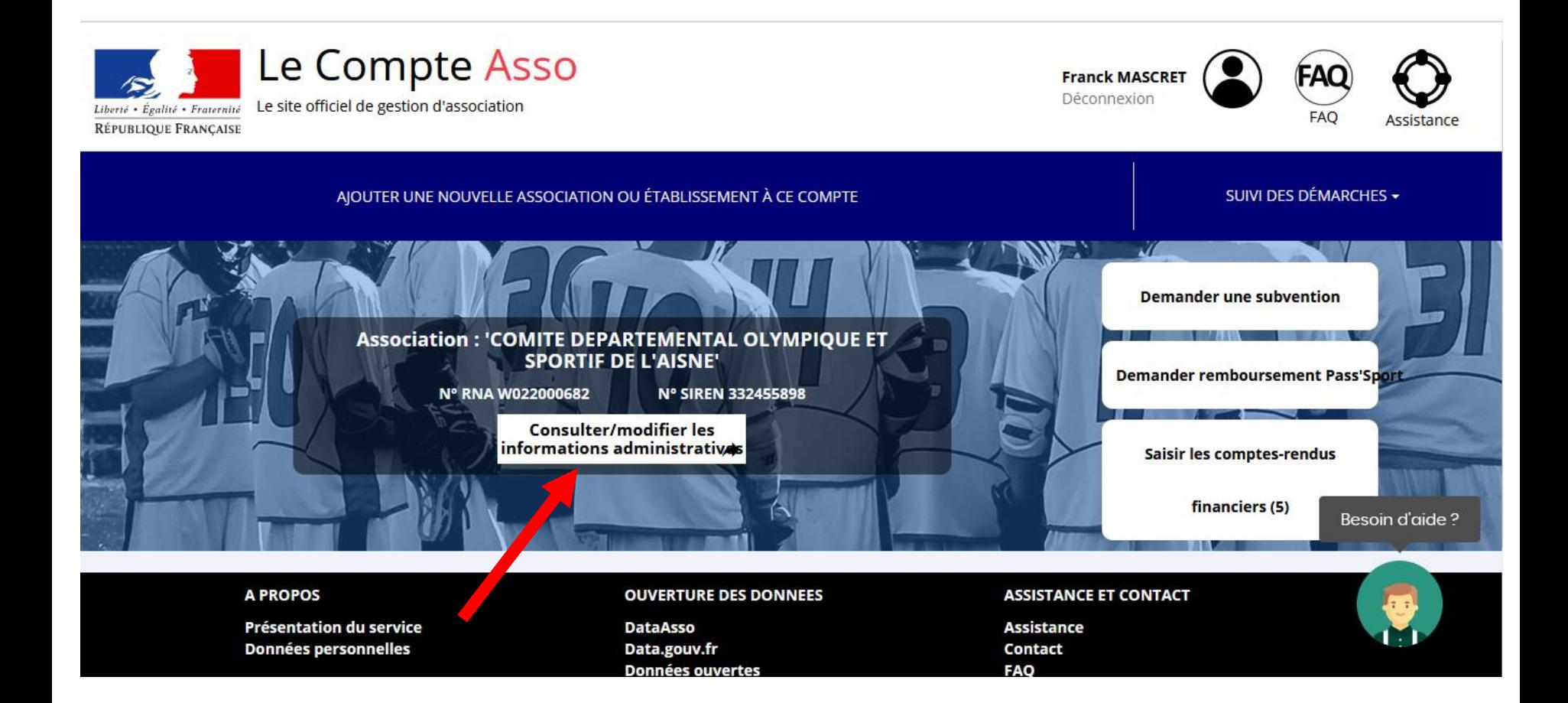

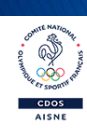

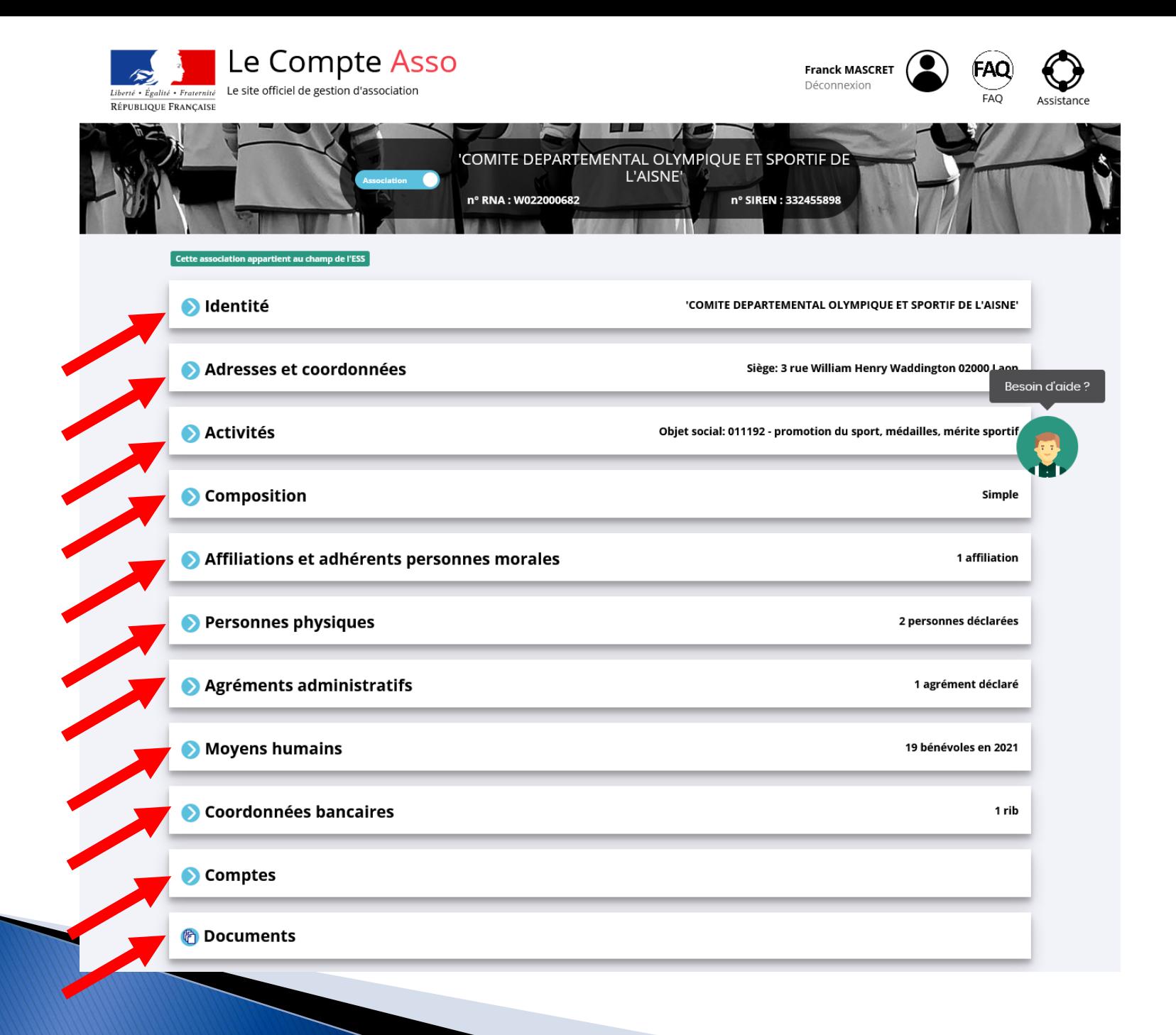

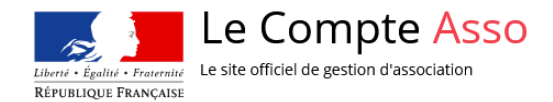

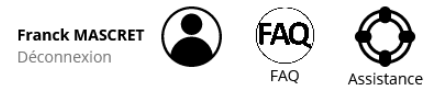

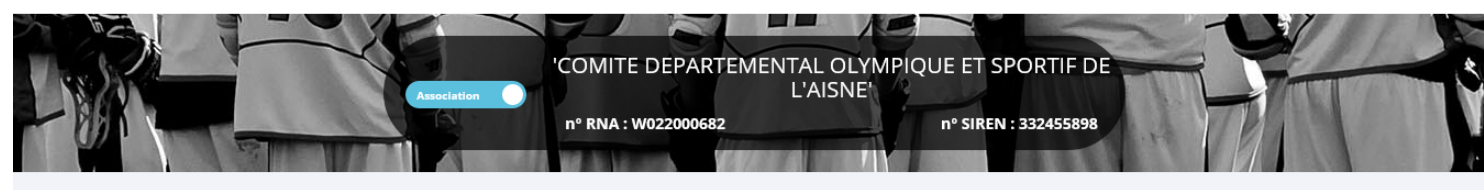

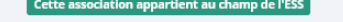

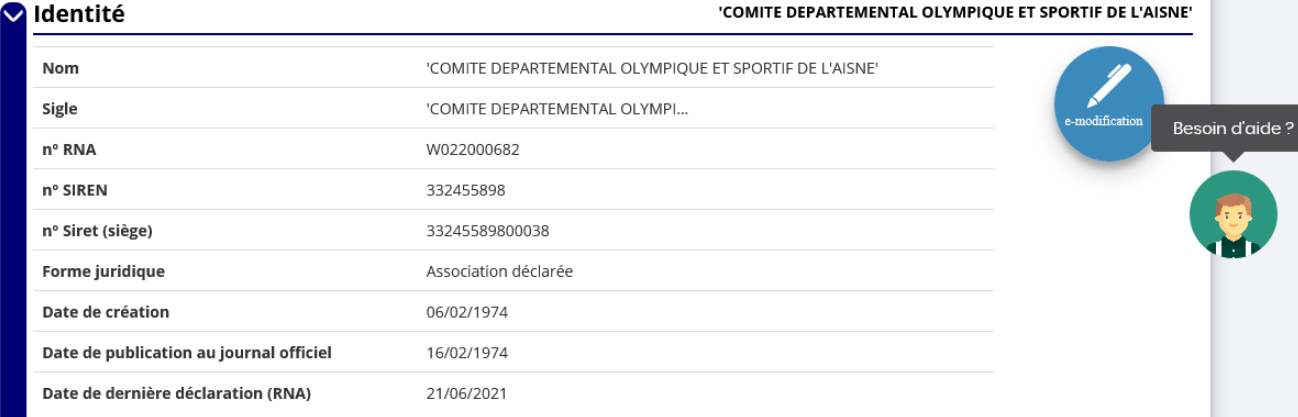

### Autres caractéristiques

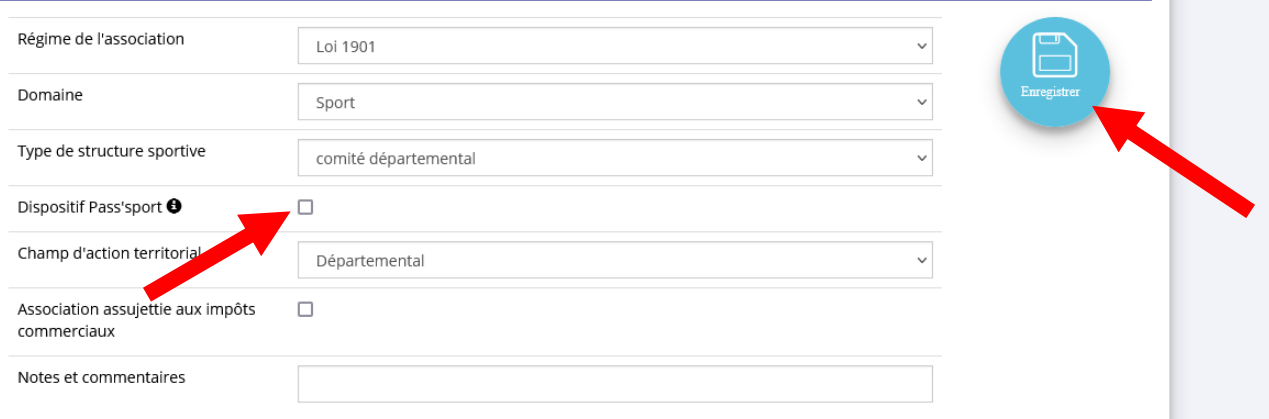

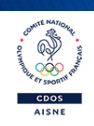

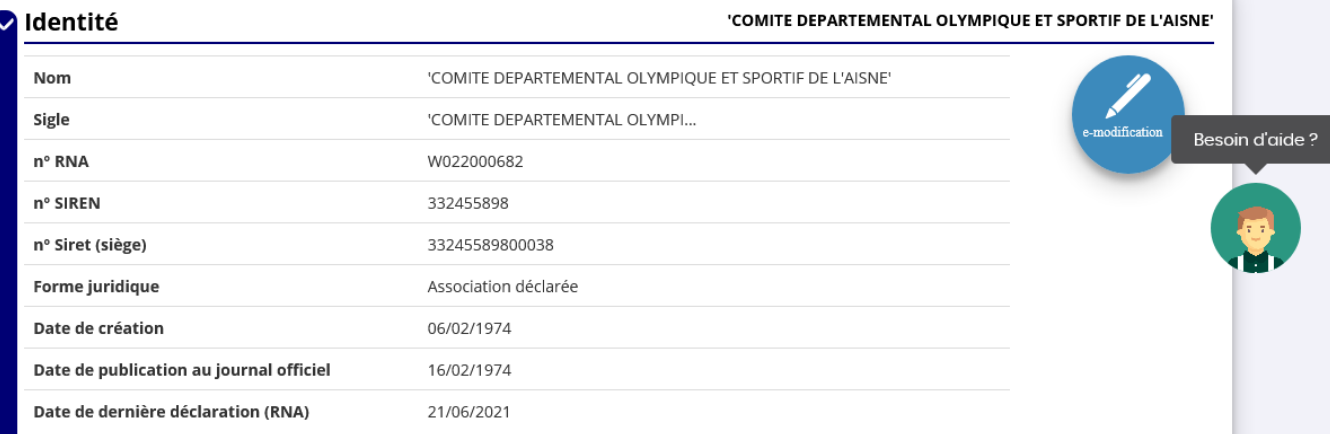

### Autres caractéristiques

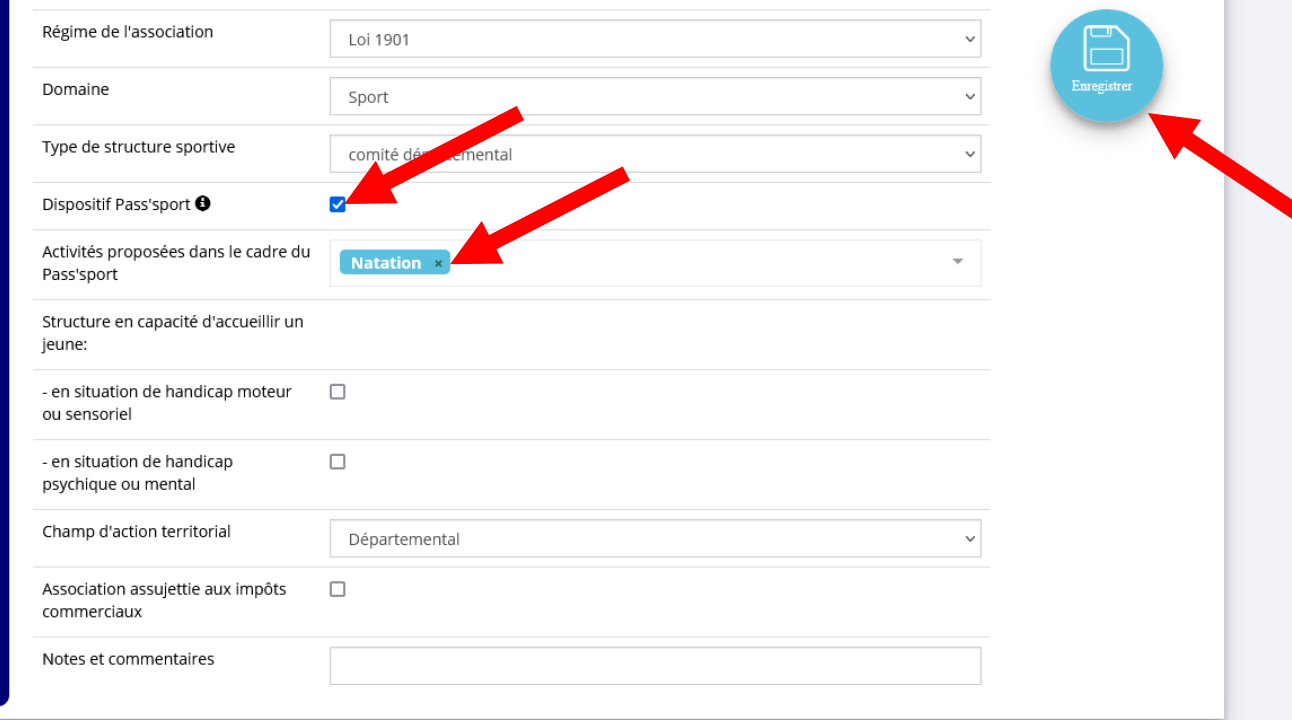

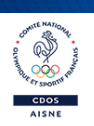

### Adresses et coordonnées

#### Siège: undefined undefined Stade Louis Bazire 52410 Eurville-Bienville

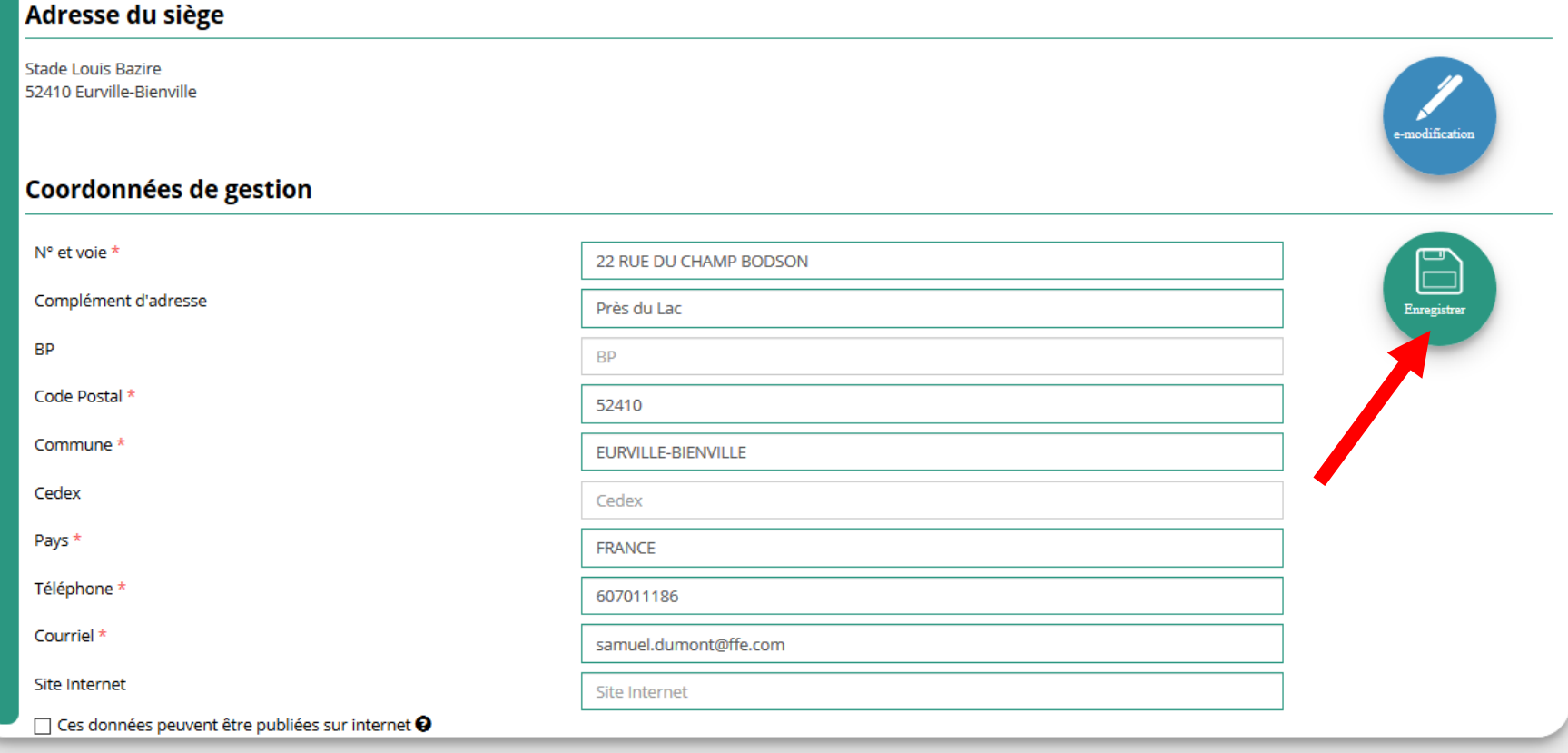

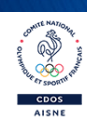

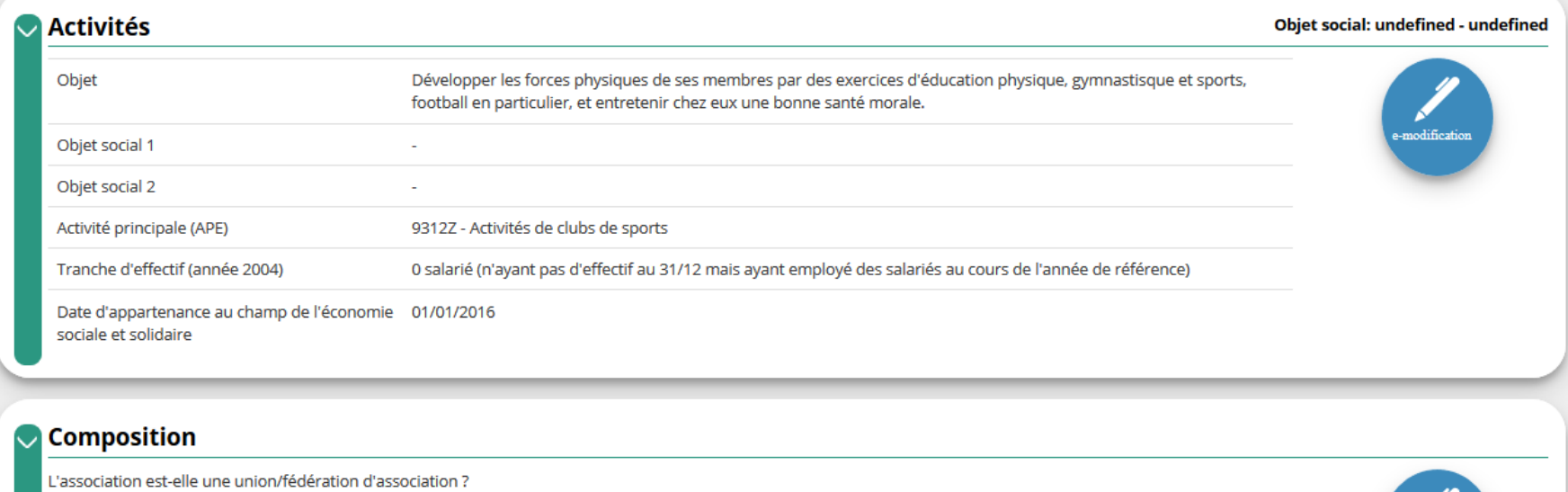

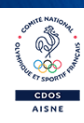

e-modification

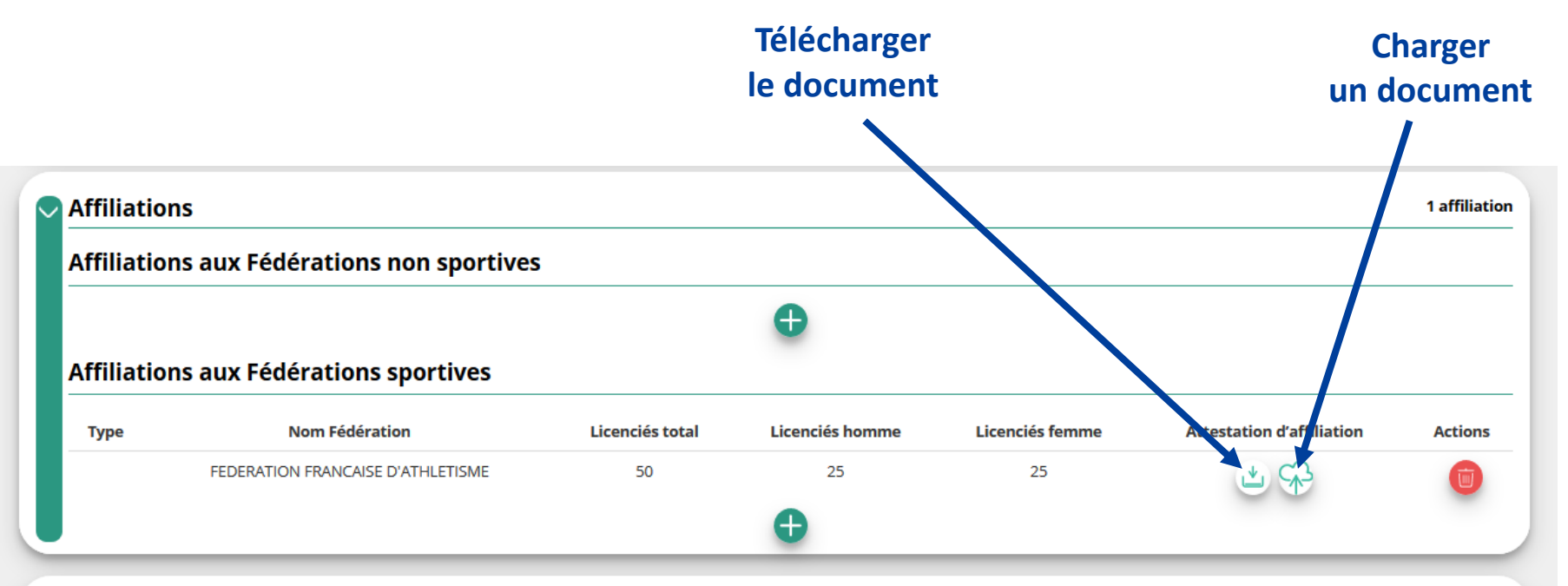

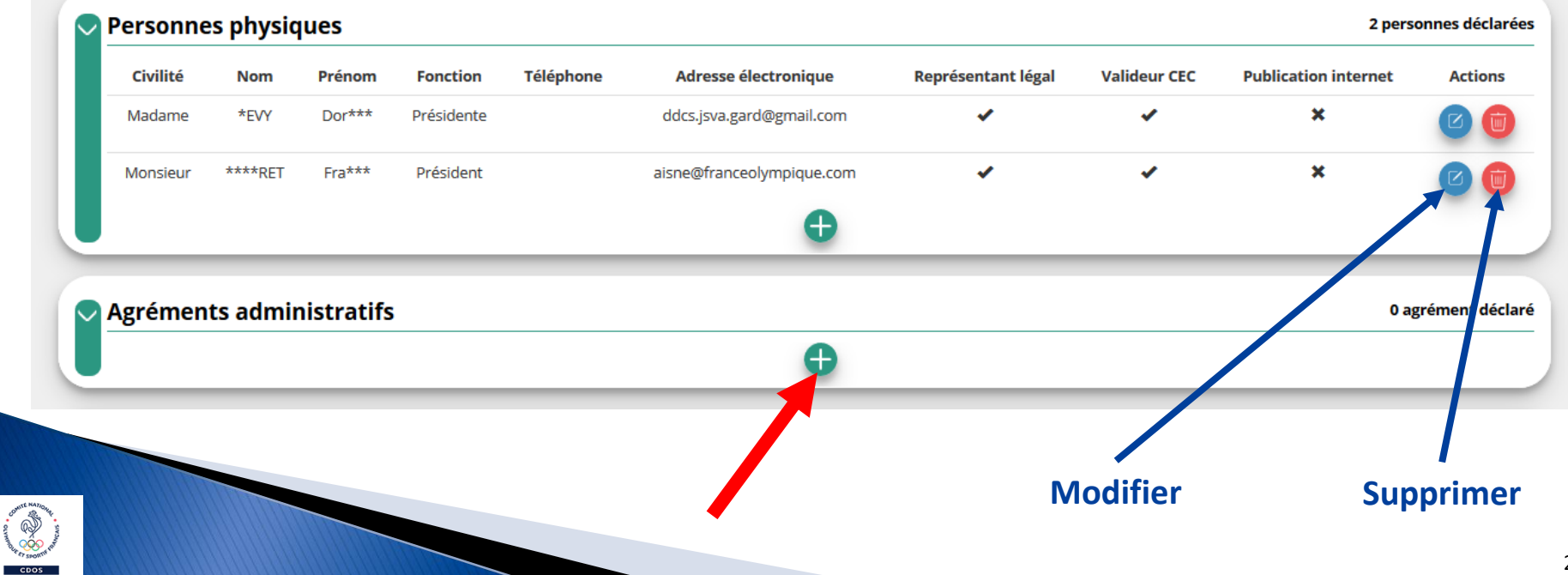

AISNE

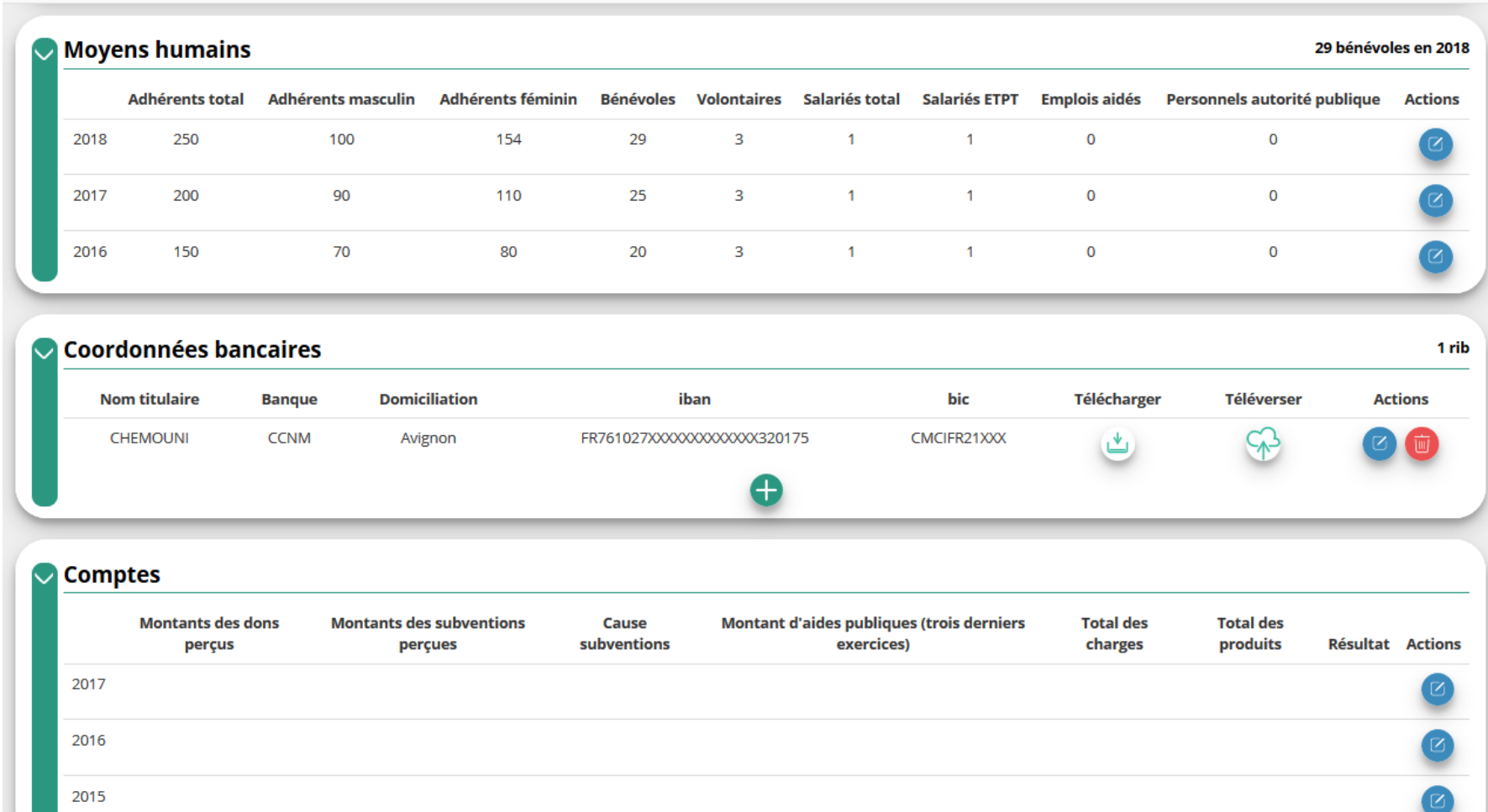

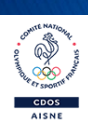

### **COLISTE DES DOCUMENTS**

Sélectionner l'état du document COURANTS Archivés

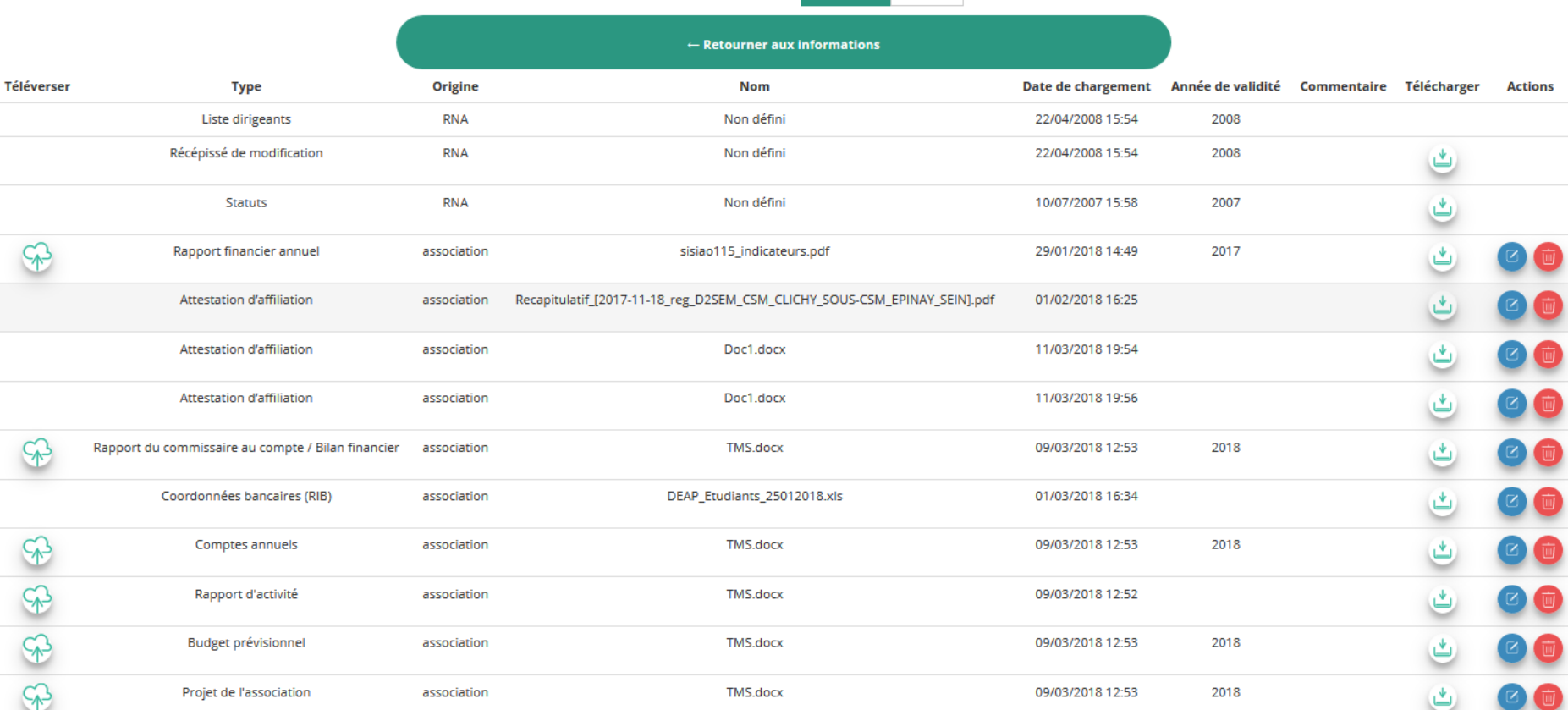

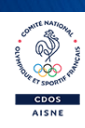

 $\sim$ 

Le Compte Asso  $\mathcal{F}_{\mathbb{Z}}$ Le site officiel de gestion d'association Liberté • Égalité • Fraternité RÉPUBLIQUE FRANÇAISE

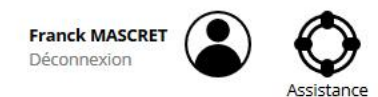

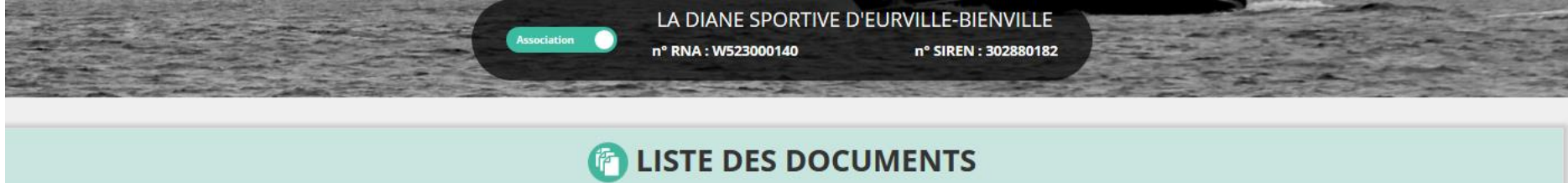

Sélectionner l'état du document

COURANTS Archivés

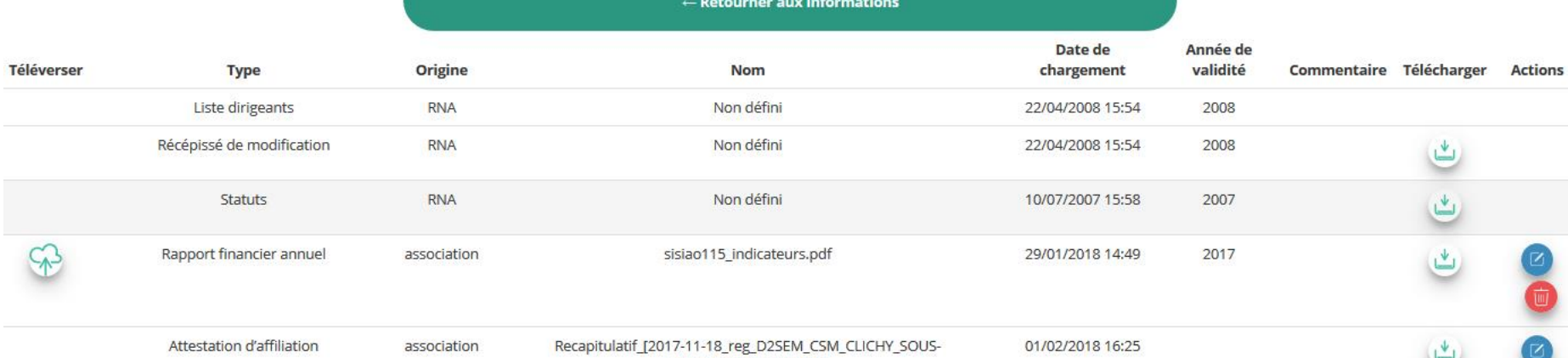

CSM\_EPINAY\_SEIN].pdf

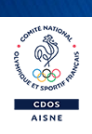

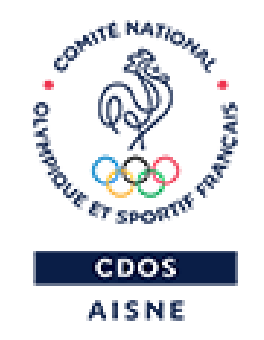

# **JE CRÉE MA DEMANDE DE REMBOURSEMENT**

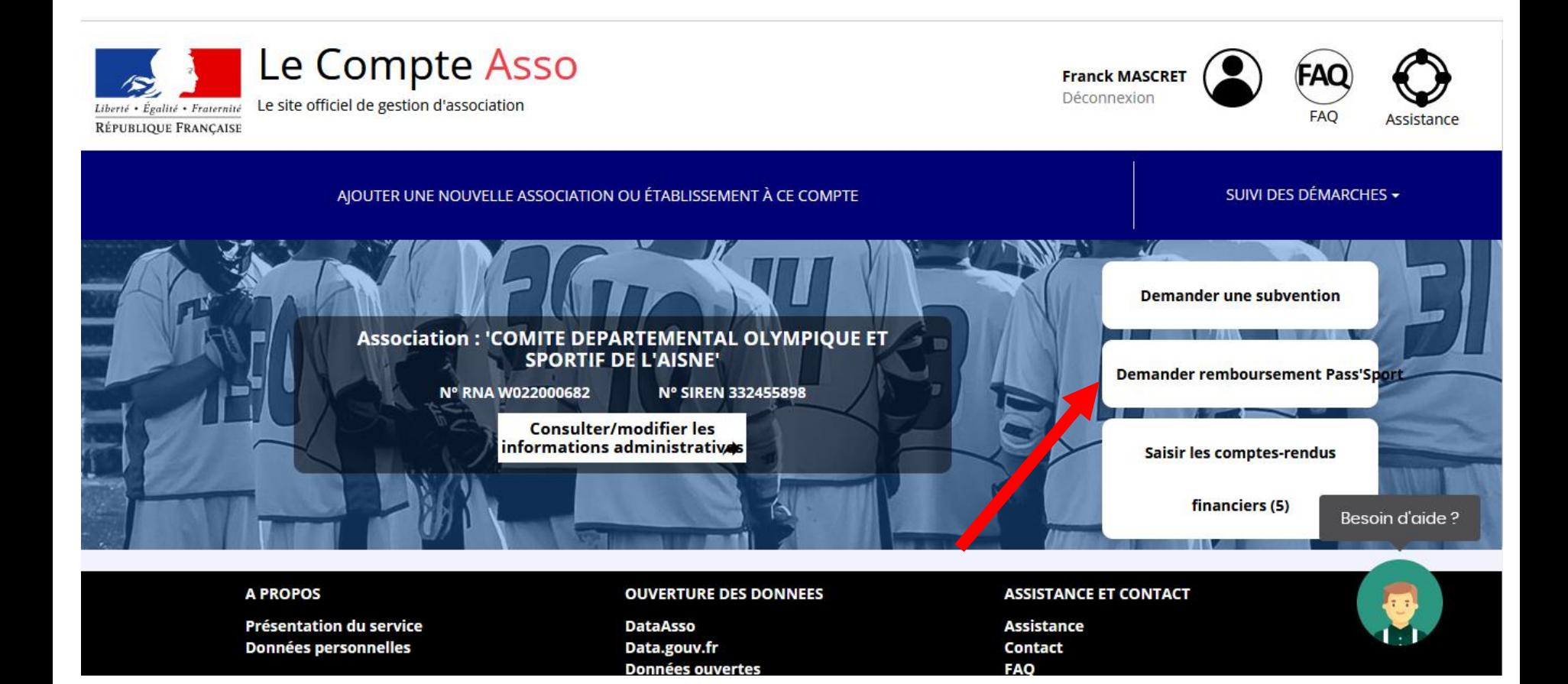

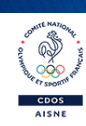

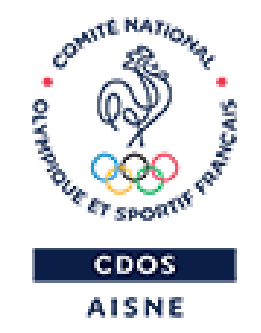

# **JE SELECTIONNE LE DISPOSITIF PASS'SPORT**

Avez-vous vérifié et mis à jour les informations administratives de votre association et/ou de ses établissements ?

 $\mathcal S$  VOIR LES INFORMATIONS ADMINISTRATIVES DE MON ASSOCIATION

A Toute demande de subvention transmise sans avoir complété les informations administratives de l'association risque d'être rejetée car incomplète.

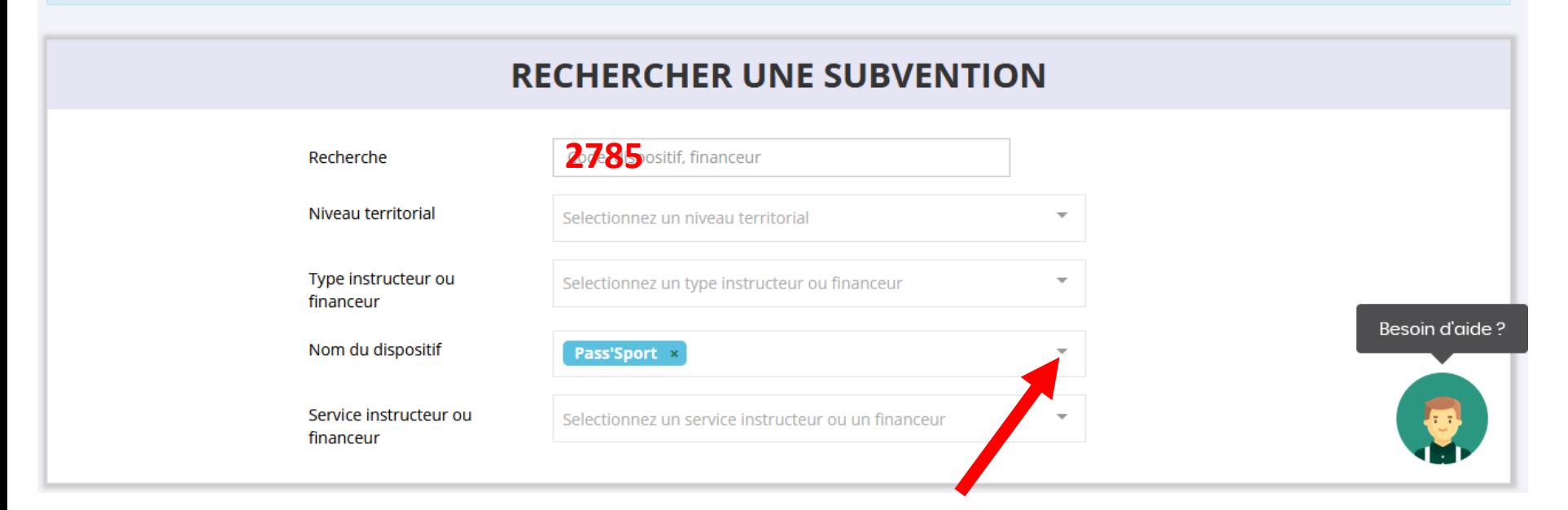

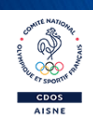

### **RECHERCHER UNE SUBVENTION**

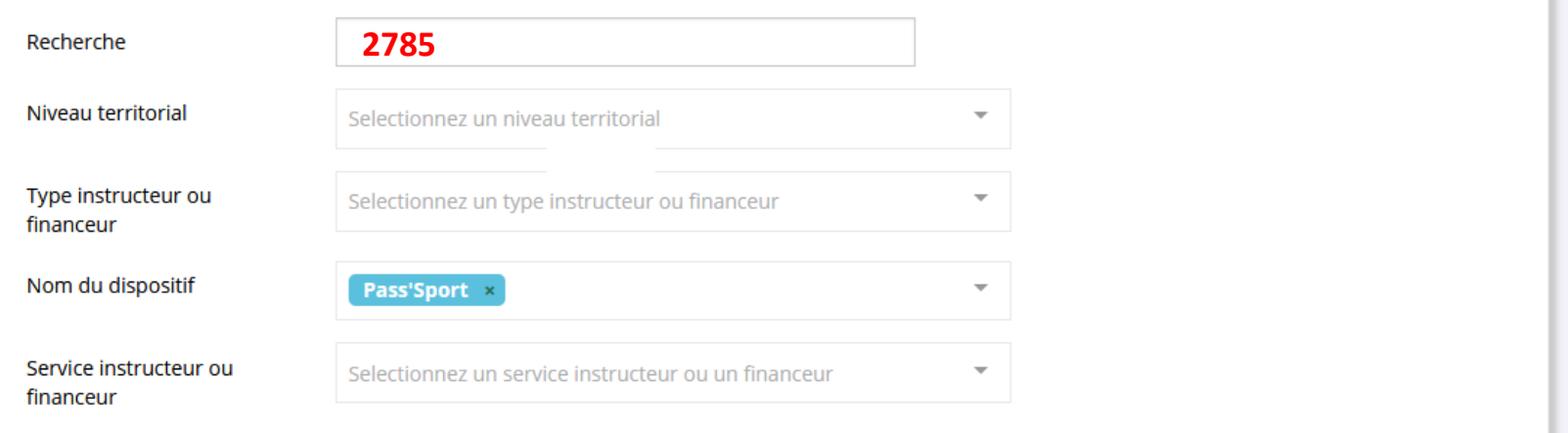

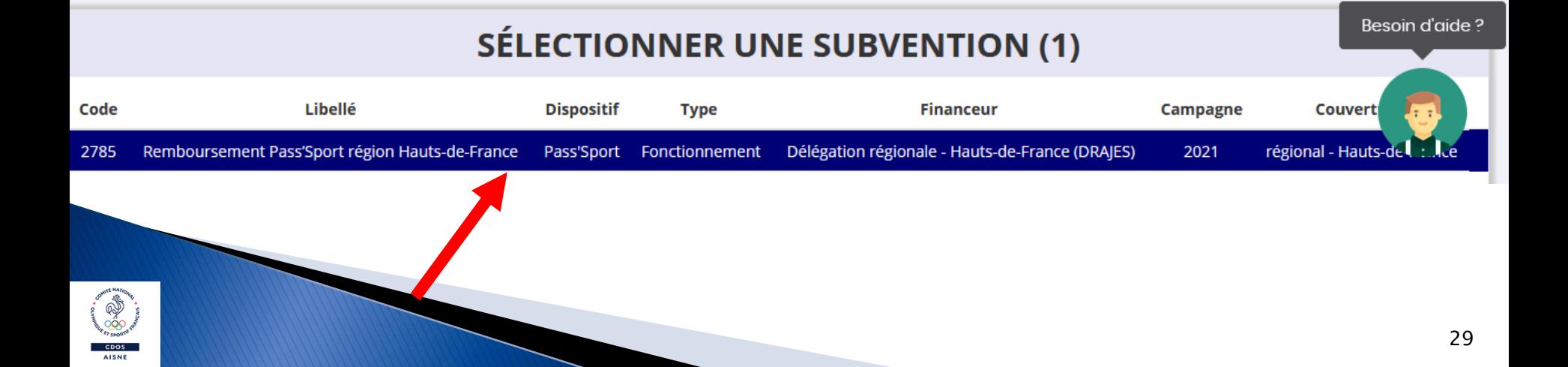

### **DESCRIPTION DE LA SUBVENTION**

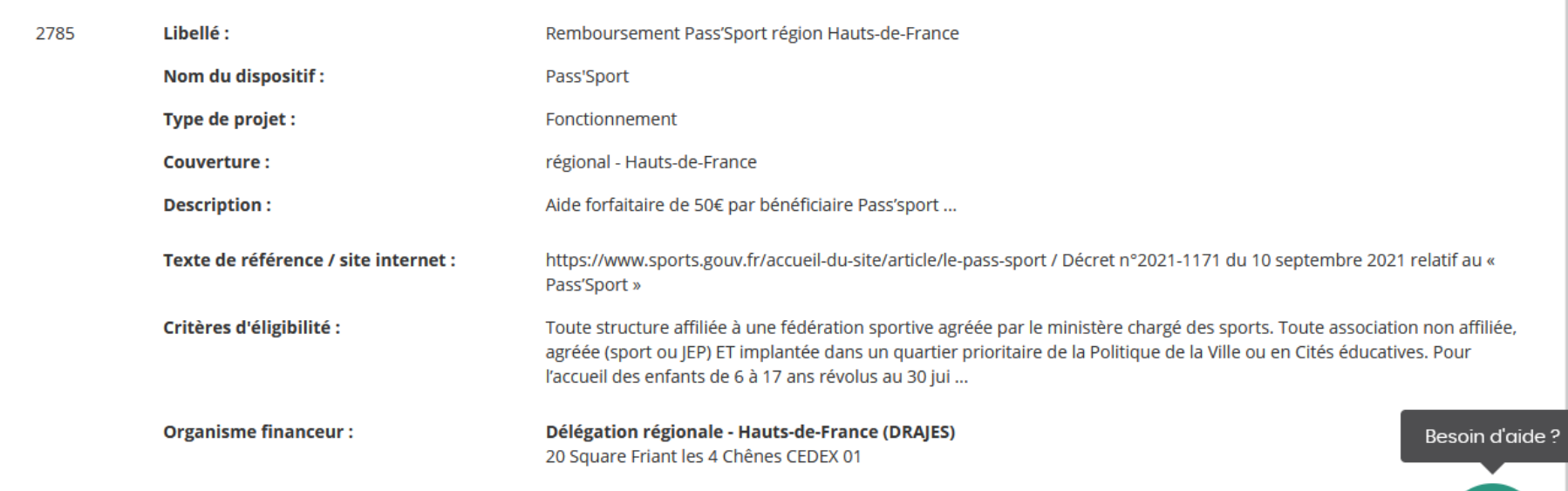

## SÉLECTIONNER UN SOUS-DISPOSITIF

Pass'Sport : du 01/09/2021 au 13/10/2021

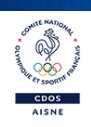

SUIVANT >

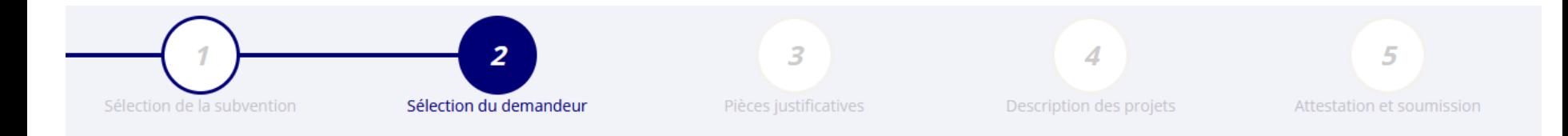

## SÉLECTIONNER L'ÉTABLISSEMENT DEMANDEUR (PERSONNE MORALE)

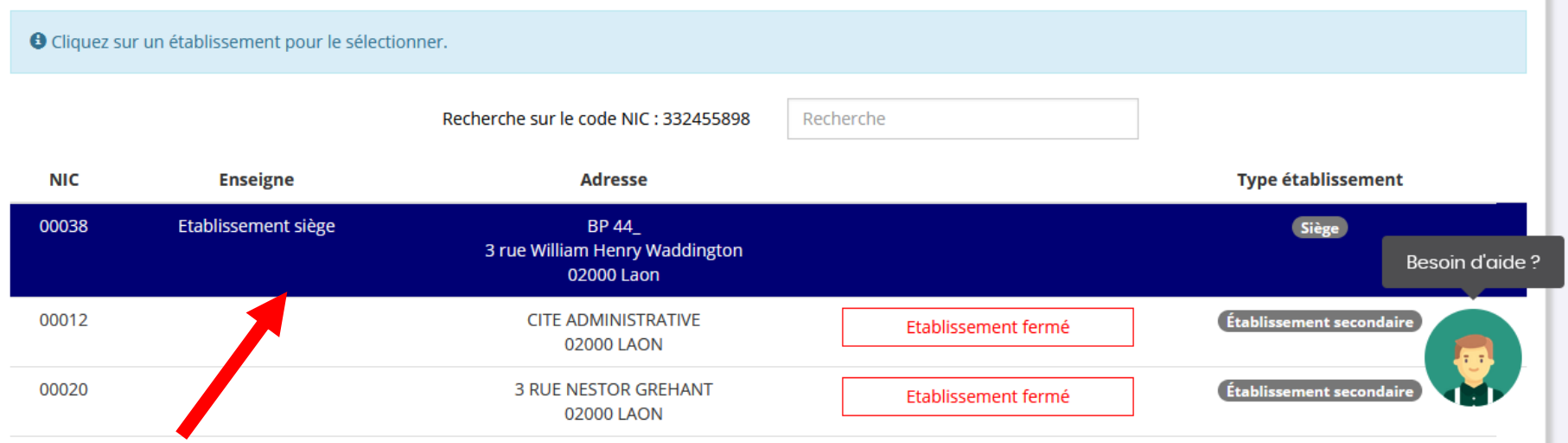

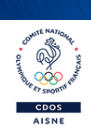

## SAISIR LES CARACTÉRISTIQUES DE L'ASSOCIATION

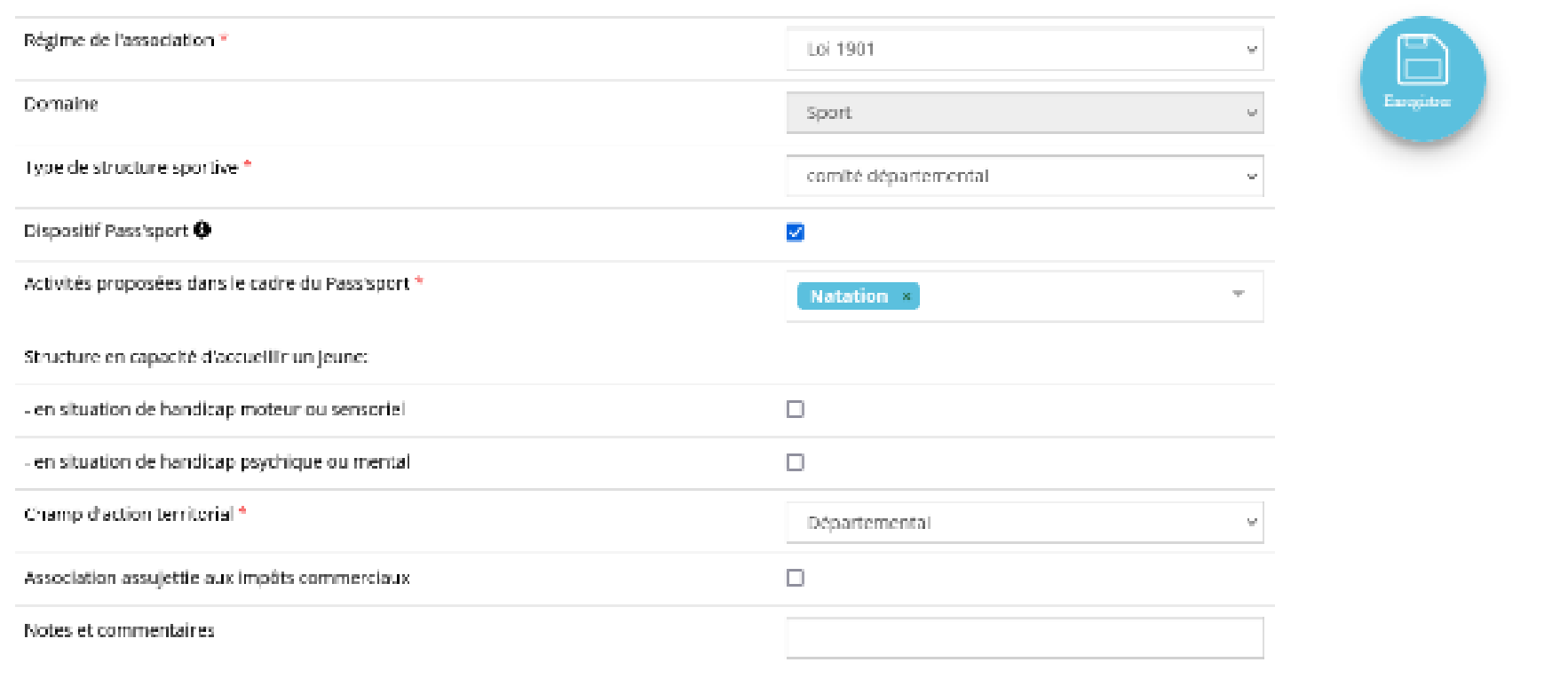

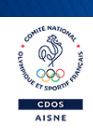

## SAISIR LES COORDONNÉES DE CORRESPONDANCE (OU DE GESTION) DU SIÈGE

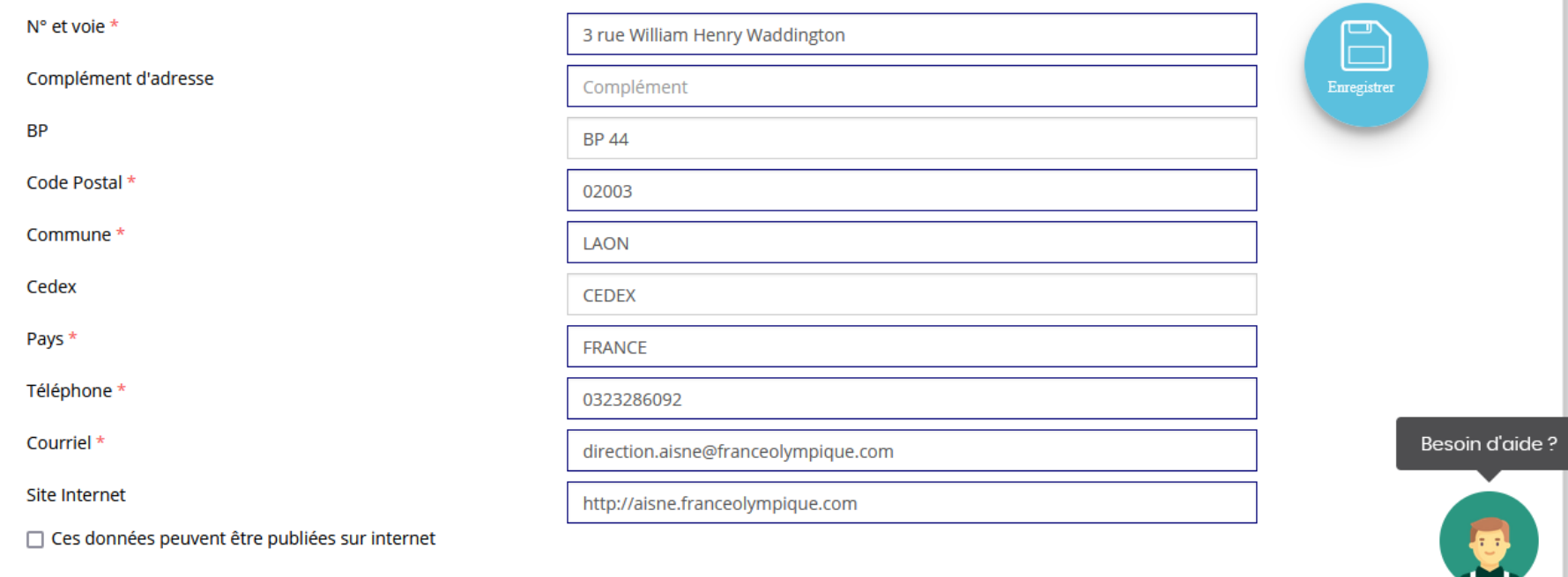

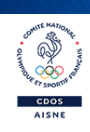

### SAISIR LES AFFILIATIONS DE L'ASSOCIATION

### Affiliations aux Fédérations non sportives

O Aucune affiliation non-sportive recensée

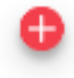

### Affiliations aux Fédérations sportives

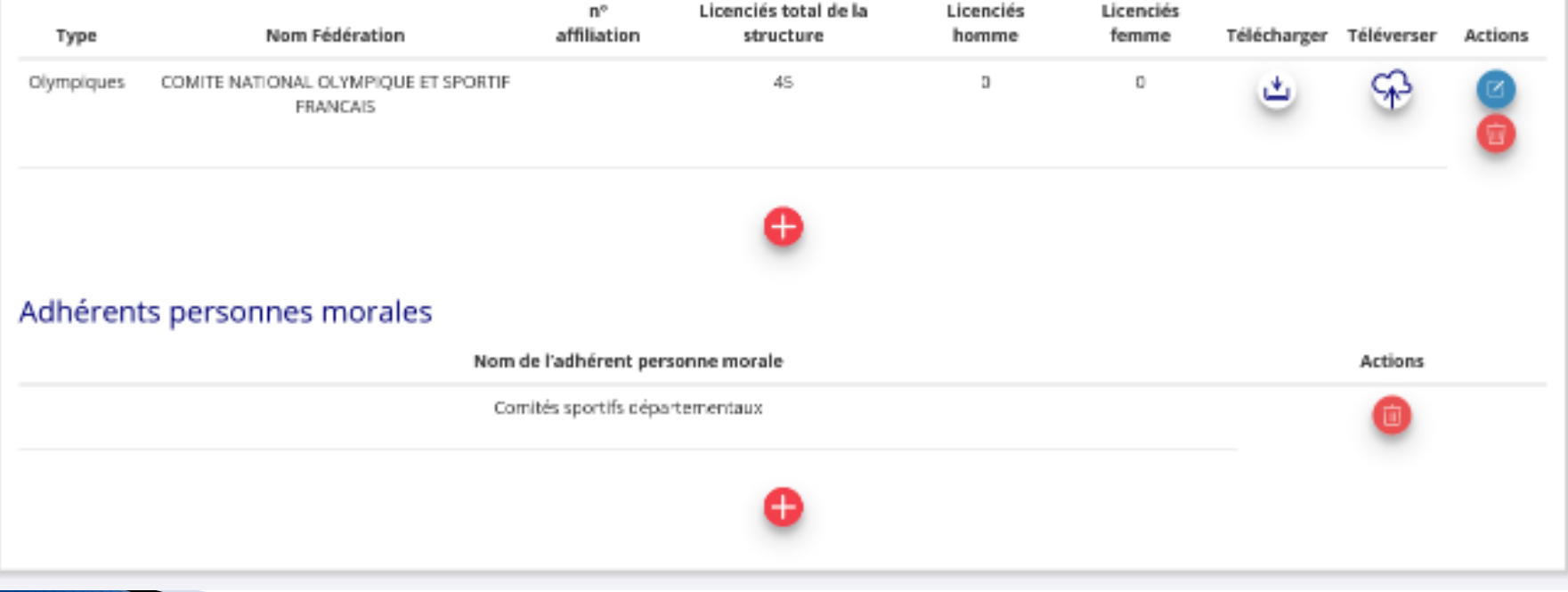

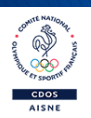

### **SAISIR LES AGREMENTS DE L'ASSOCIATION**

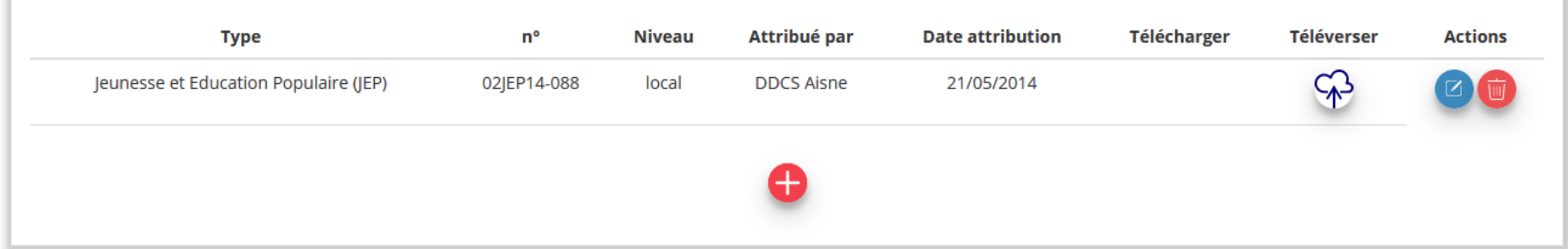

## SAISIR LES MOYENS HUMAINS DE L'ÉTABLISSEMENT DEMANDEUR (N OU N-1)

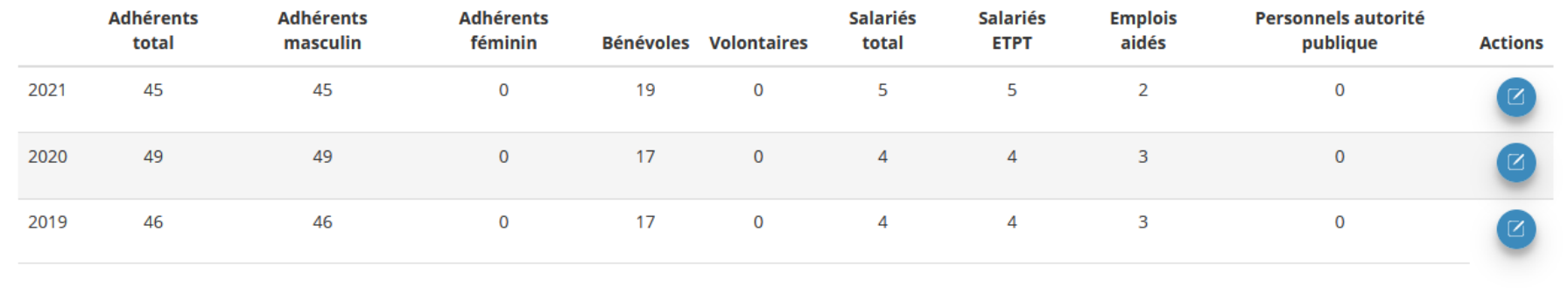

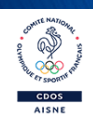

## SÉLECTIONNER LE REPRÉSENTANT LÉGAL, LE SIGNATAIRE ET LA PERSONNE CHARGÉE **DU DOSSIER**

<sup>●</sup> Cochez les cases pour sélectionner les différents acteurs du projet. Un acteur peut avoir plusieurs rôles.

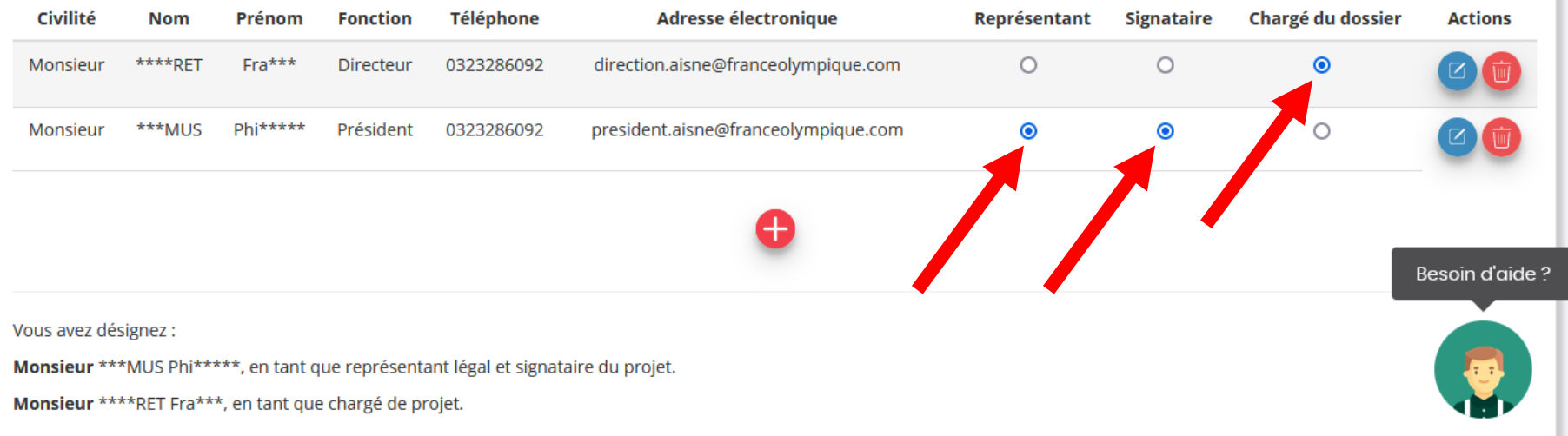

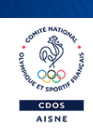

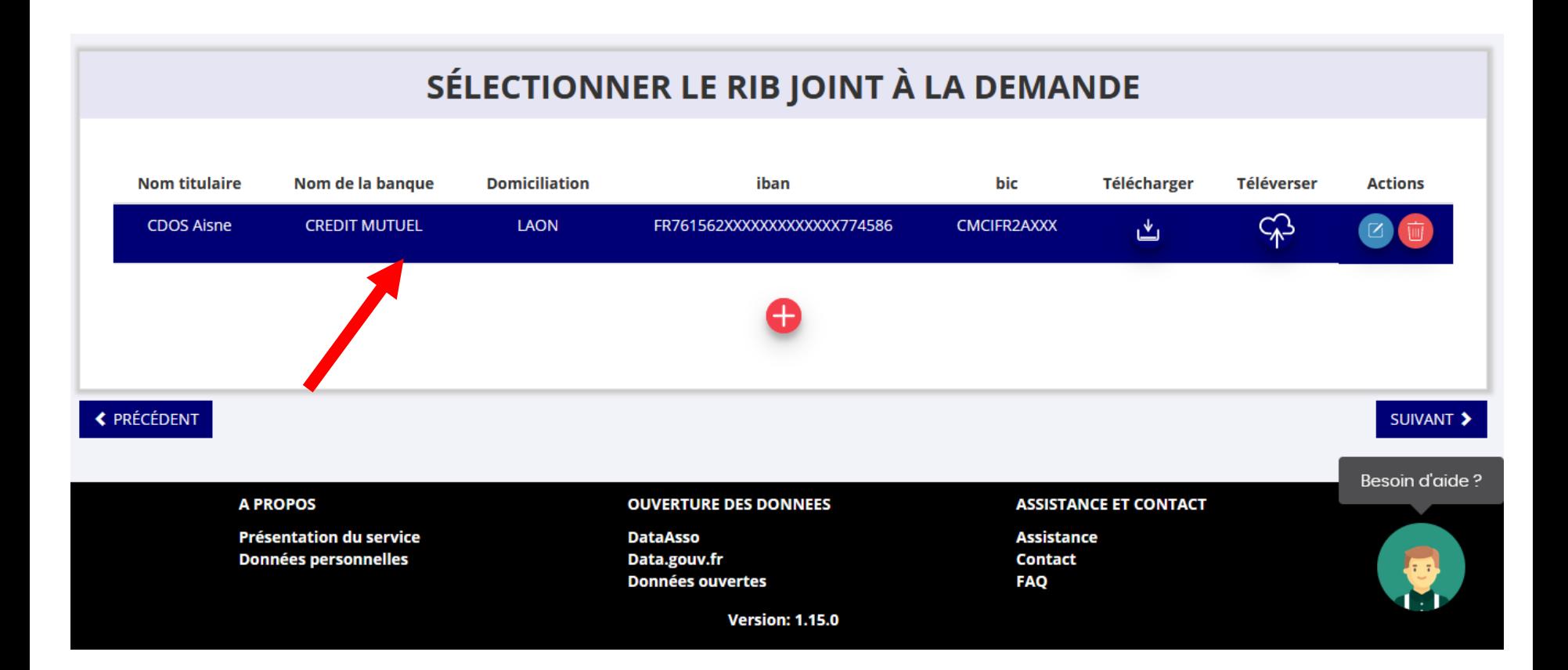

# Le RIB doit être obligatoirement au nom de l'association et porter une adresse correspondante à celle du SIRET.

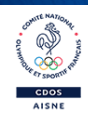

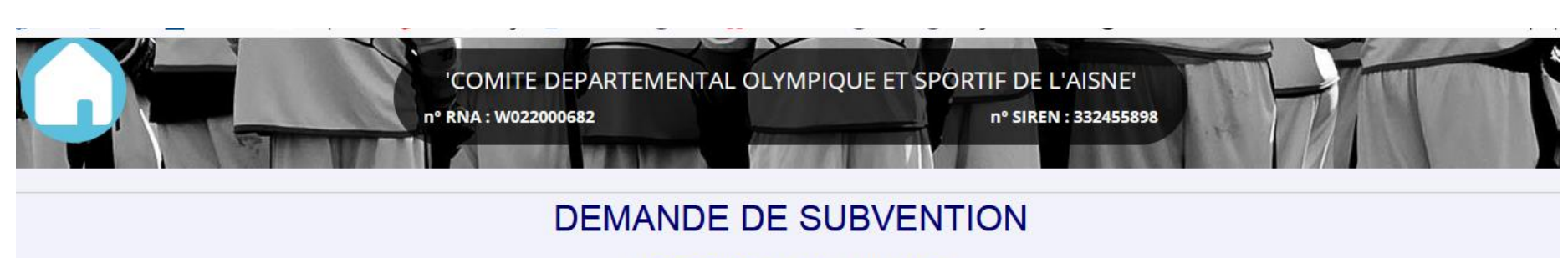

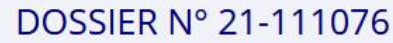

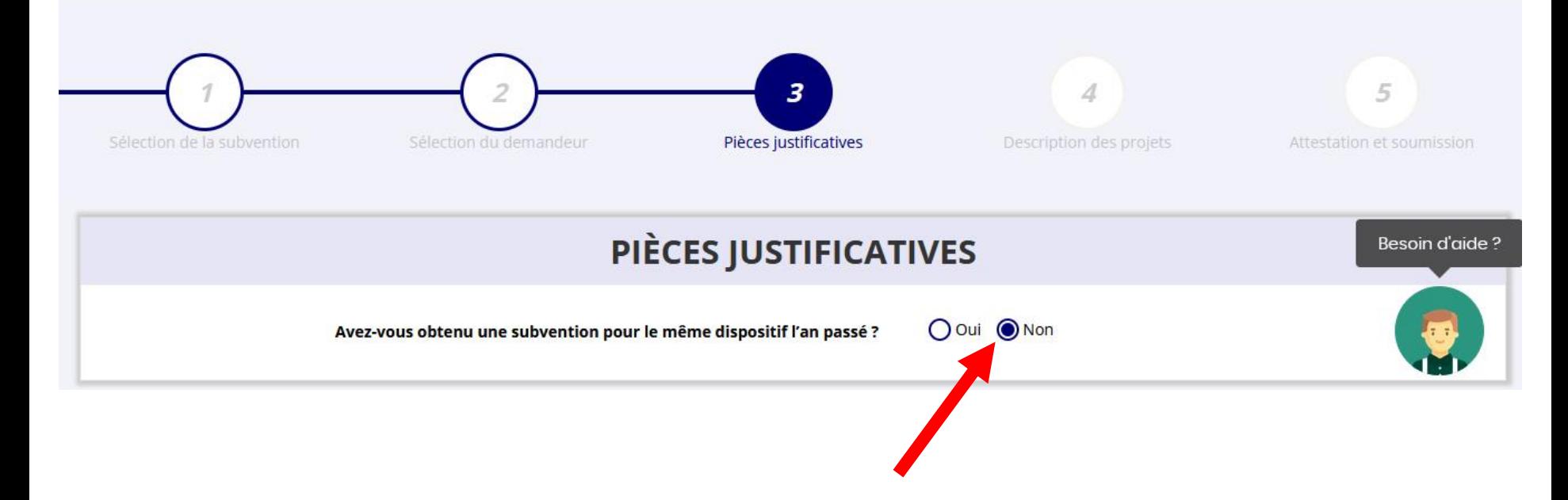

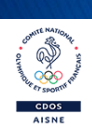

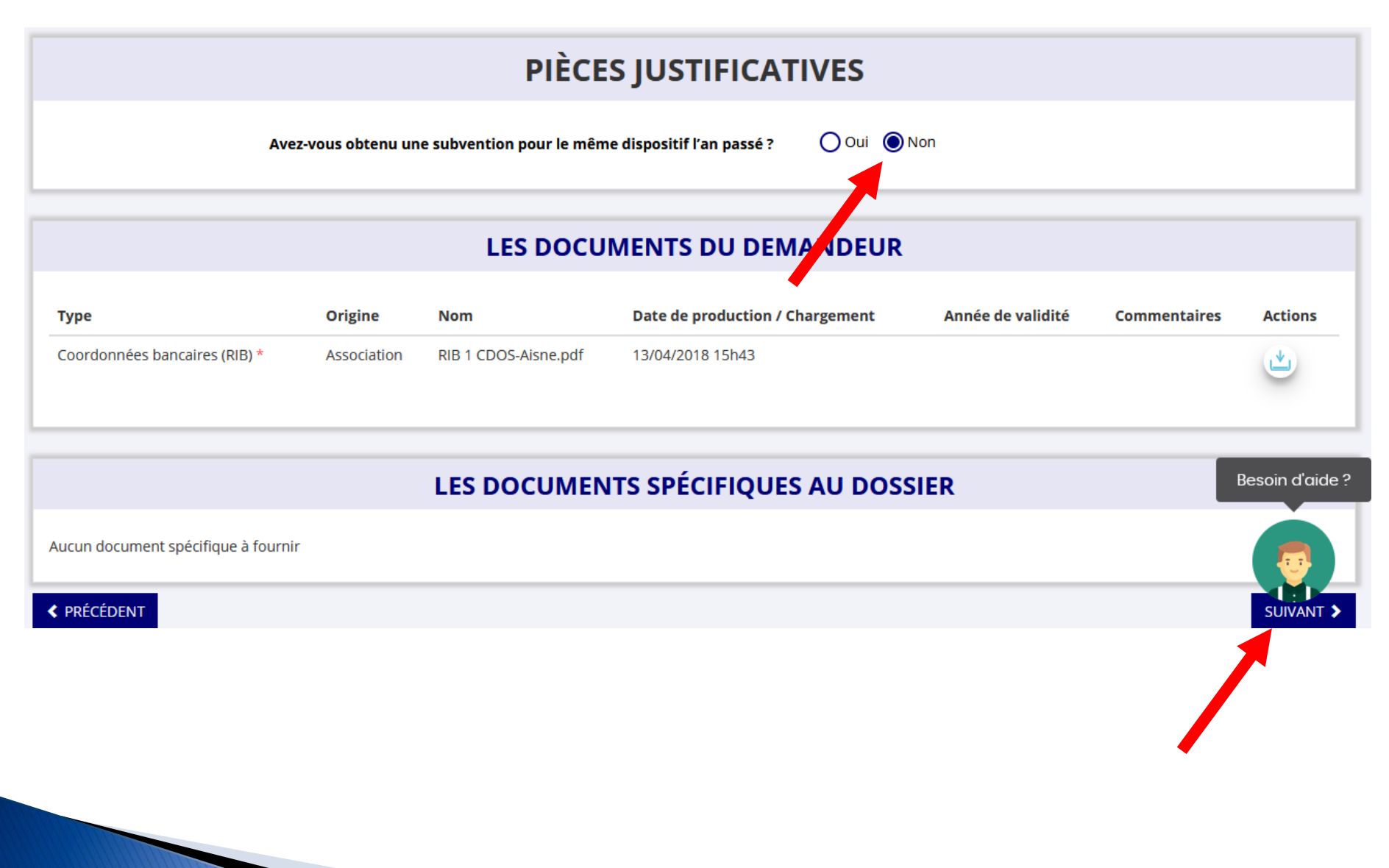

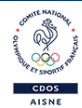

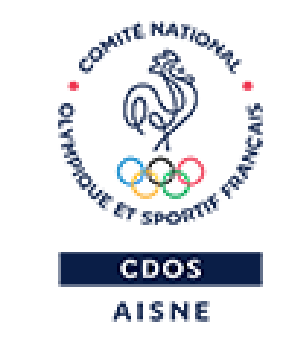

# **JE DÉCRIS MON PROJET**

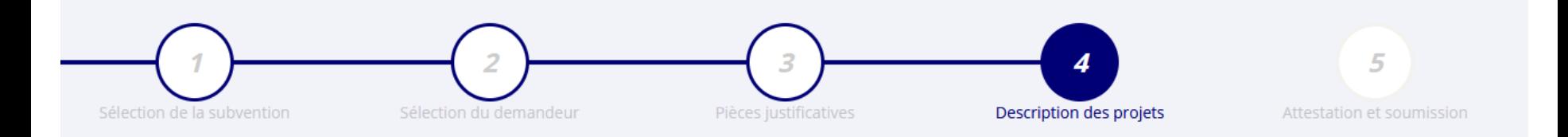

### **CONSULTER / SAISIR LES PROJETS**

#### TRANSFÉRER UN PROJET D'UN AUTRE DOSSIER

Veuillez ajouter un projet pour chaque bénéficiaire du Pass'Sport en utilisant le bouton "+" situé en-dessous du tableau. Veuillez SVP ajouter tous les bénéficiaires du Pass'Sport au sein de cette même demande, et ne pas créer plusieurs demandes pour votre association. Vous pouvez reprendre à tout moment un dossier en cours de saisie, depuis l'accueil en cliquant sur « Suivi des démarches > Voir les demandes de subvention ».

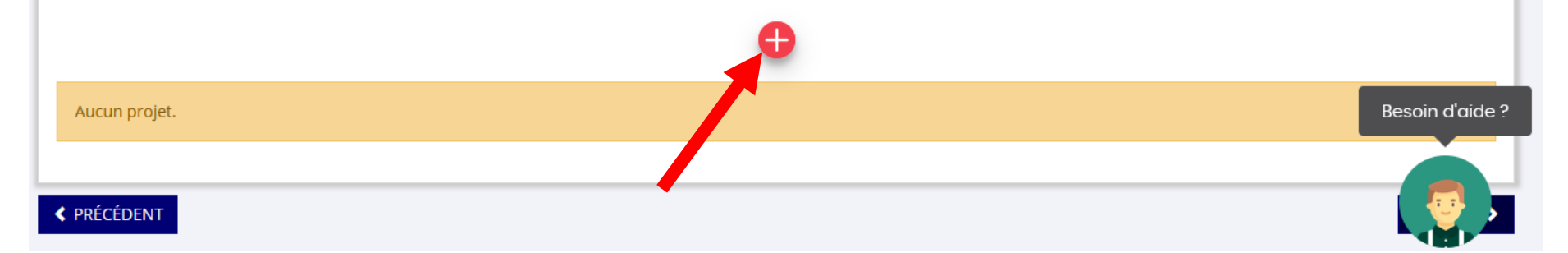

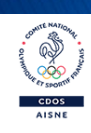

### **PROJET - BÉNÉFICIAIRE PASS'SPORT**

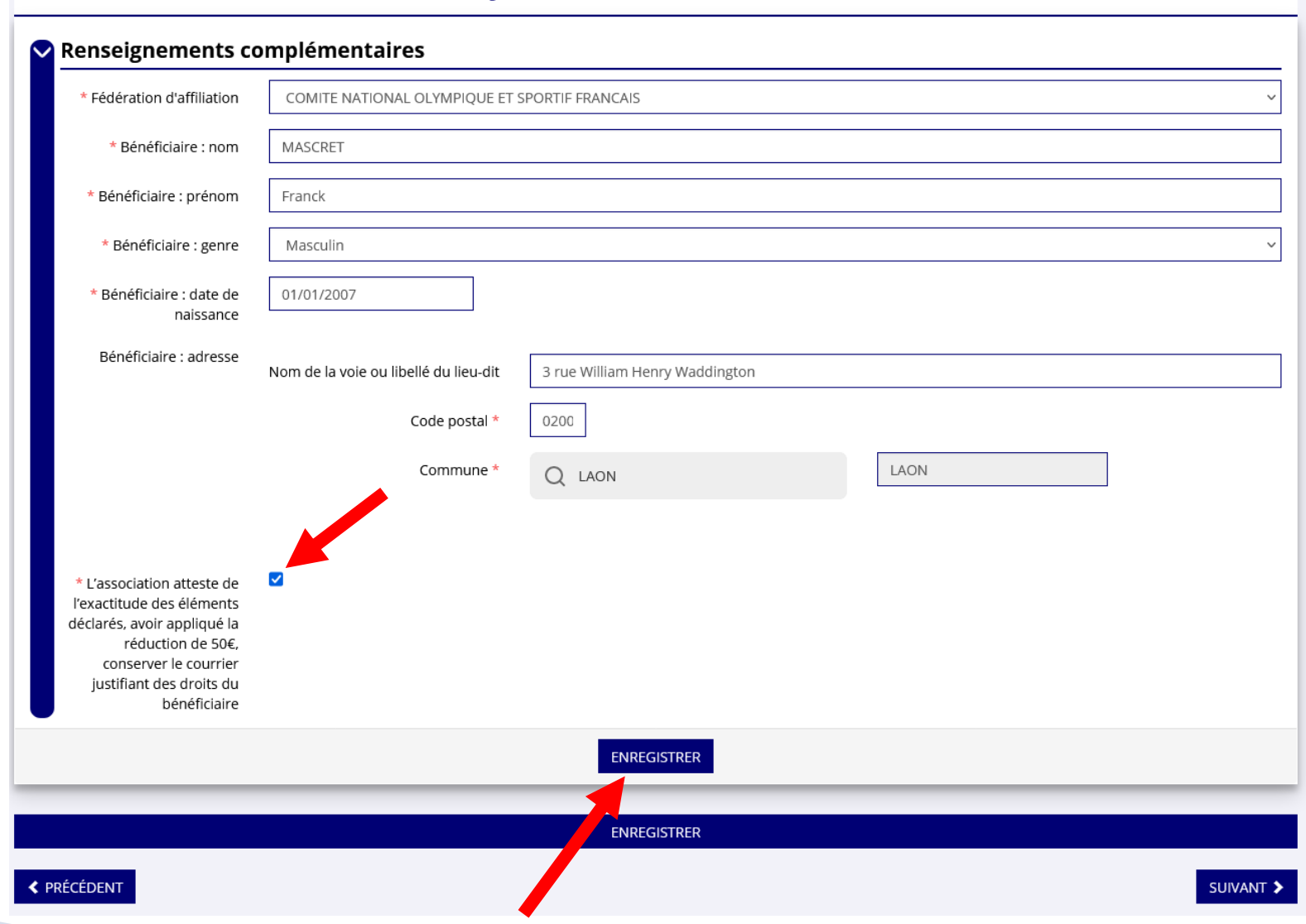

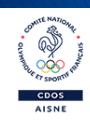

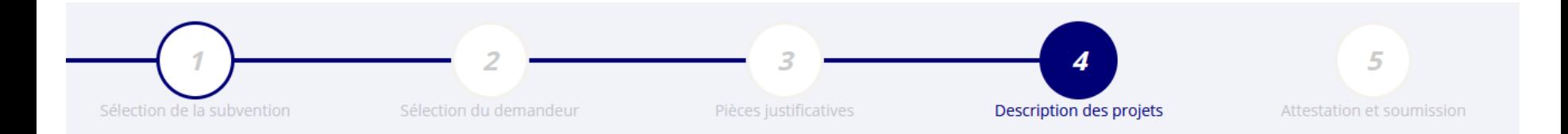

### **CONSULTER / SAISIR LES PROJETS**

### TRANSFÉRER UN PROJET D'UN AUTRE DOSSIER

Veuillez ajouter un projet pour chaque bénéficiaire du Pass'Sport en utilisant le bouton "+" situé en-dessous du tableau. Veuillez SVP ajouter tous les bénéficiaires du Pass'Sport au sein de cette même demande, et ne pas créer plusieurs demandes pour votre association. Vous pouvez reprendre à tout moment un dossier en cours de saisie, depuis l'accueil en cliquant sur « Suivi des démarches > Voir les demandes de subvention ».

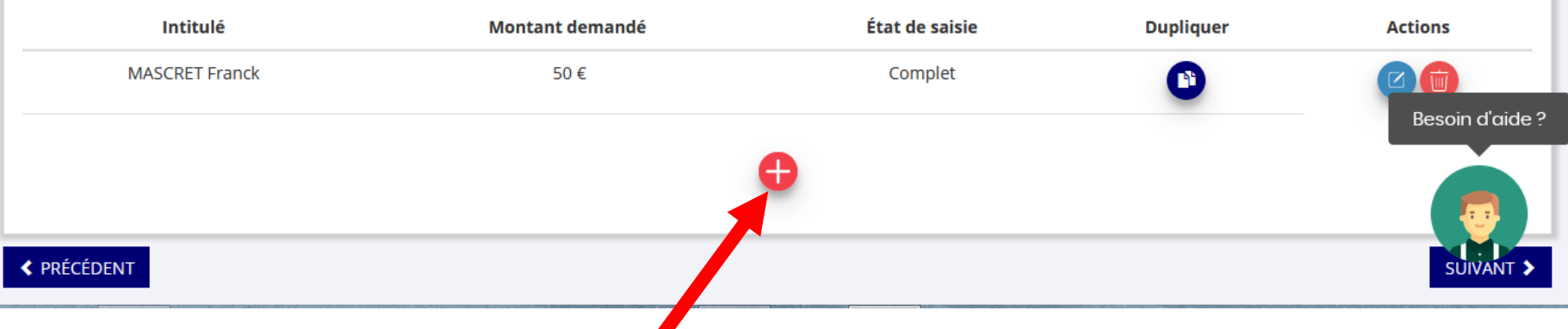

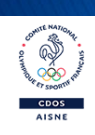

## **PROJET - BÉNÉFICIAIRE PASS'SPORT**

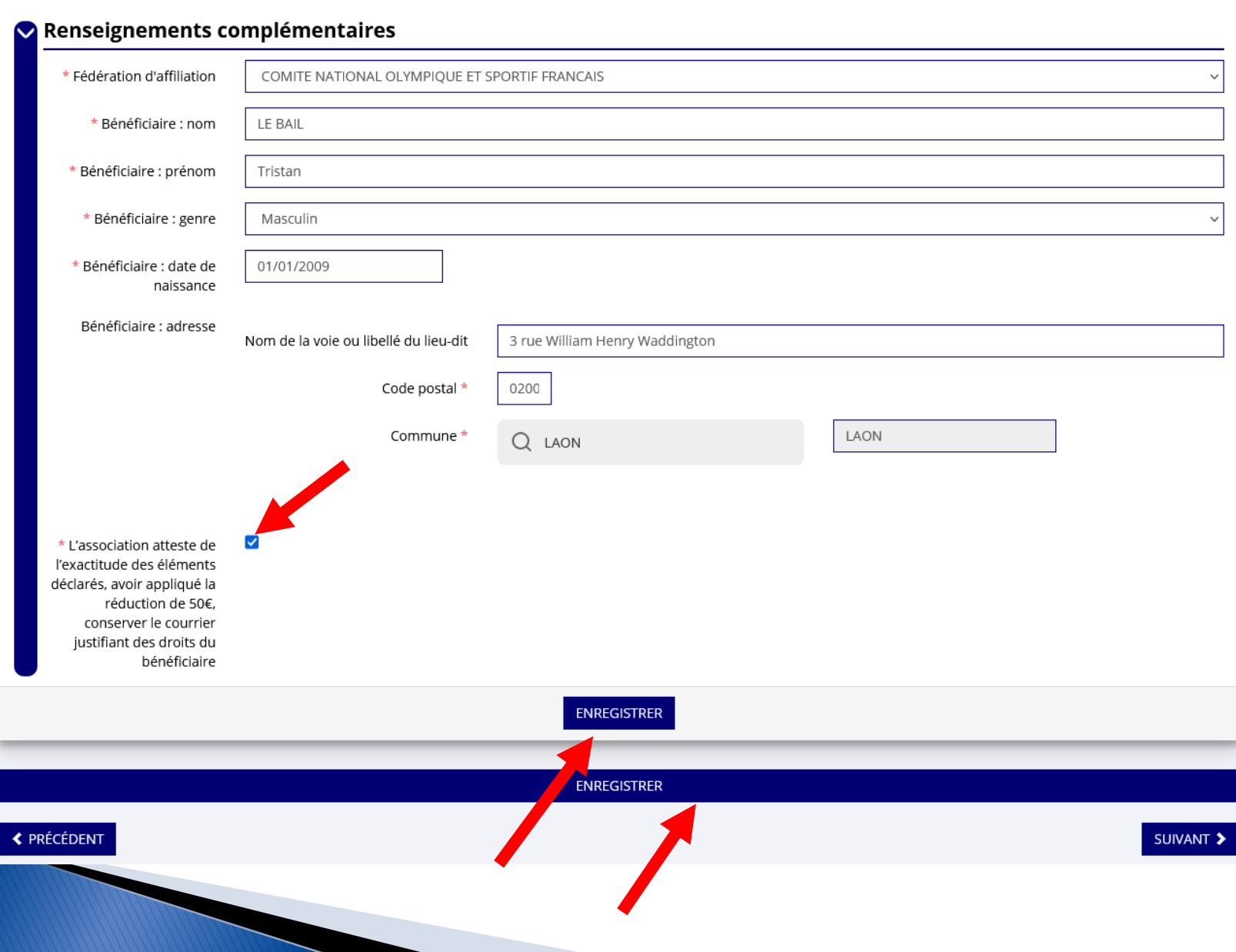

Comme Mario

**CDOS**<br>AISNE

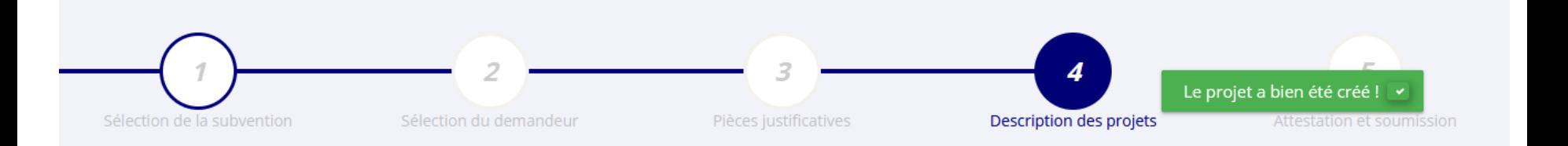

### **CONSULTER / SAISIR LES PROJETS**

**VISNE** 

TRANSFÉRER UN PROJET D'UN AUTRE DOSSIER

Veuillez ajouter un projet pour chaque bénéficiaire du Pass'Sport en utilisant le bouton "+" situé en-dessous du tableau. Veuillez SVP ajouter tous les bénéficiaires du Pass'Sport au sein de cette même demande, et ne pas créer plusieurs demandes pour votre association. Vous pouvez reprendre à tout moment un dossier en cours de saisie, depuis l'accueil en cliquant sur « Suivi des démarches > Voir les demandes de subvention ».

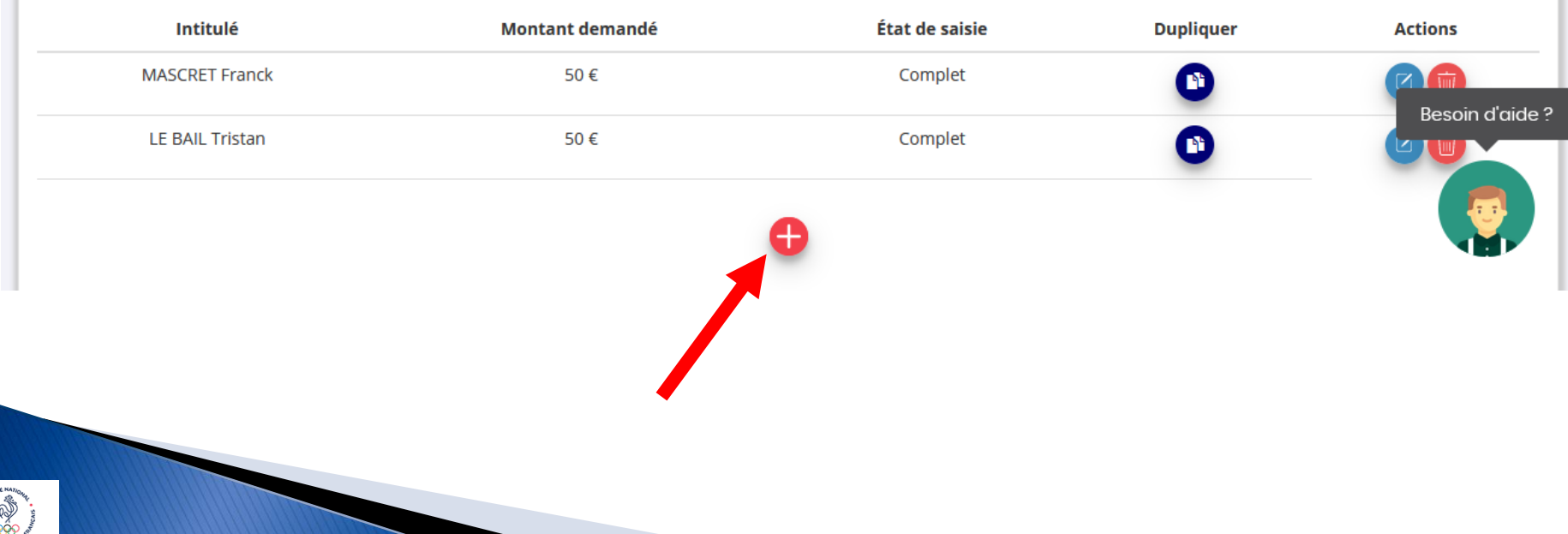

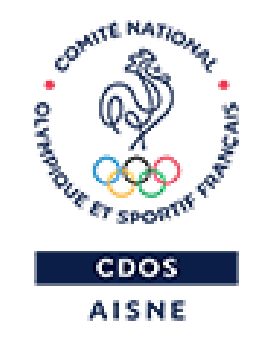

# **JE TRANSMETS, DE FAÇON DÉFINITIVE, MA DEMANDE**

## **PROJET - BÉNÉFICIAIRE PASS'SPORT**

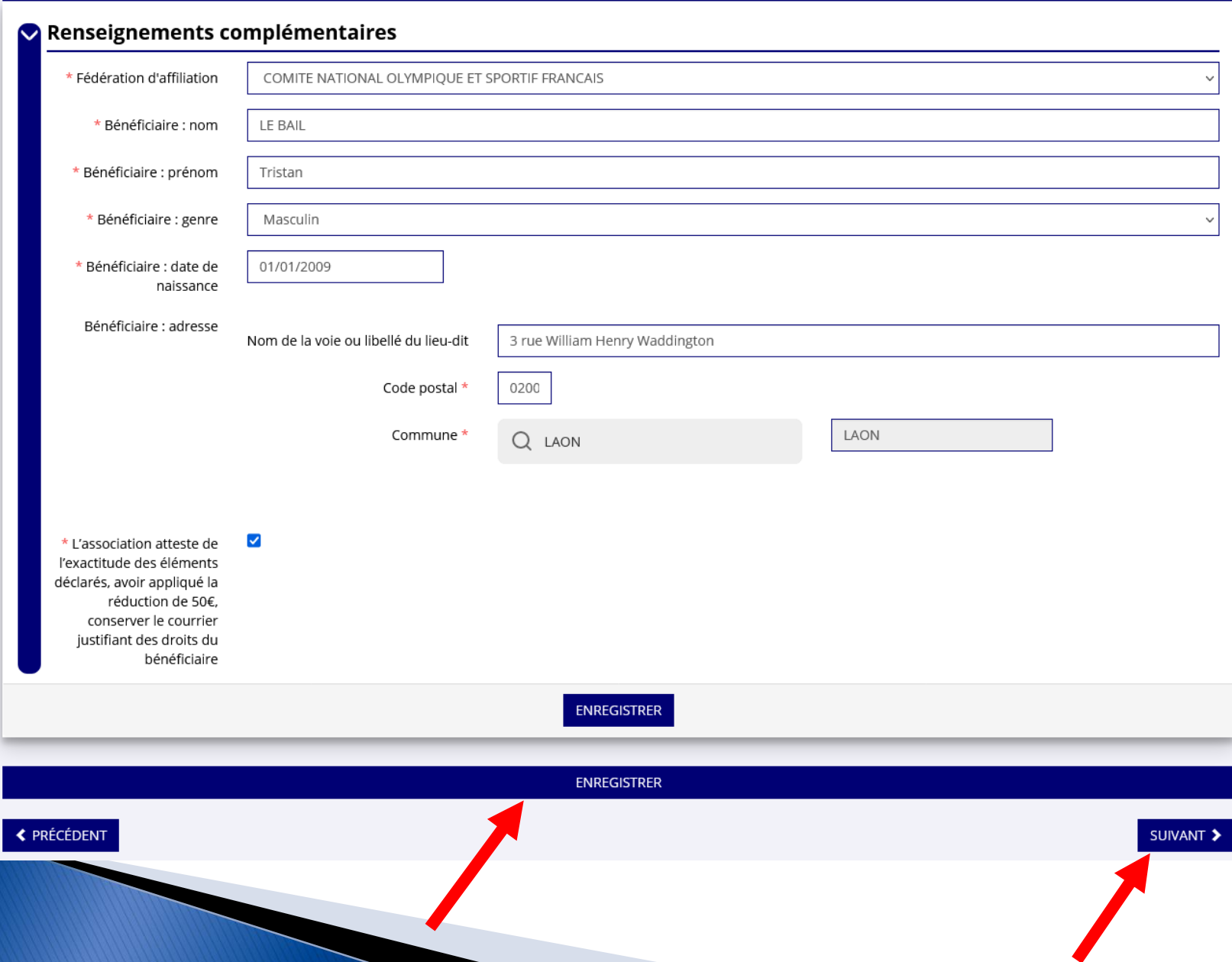

**OWITE MAZI** 

CDOS<br>AISNE

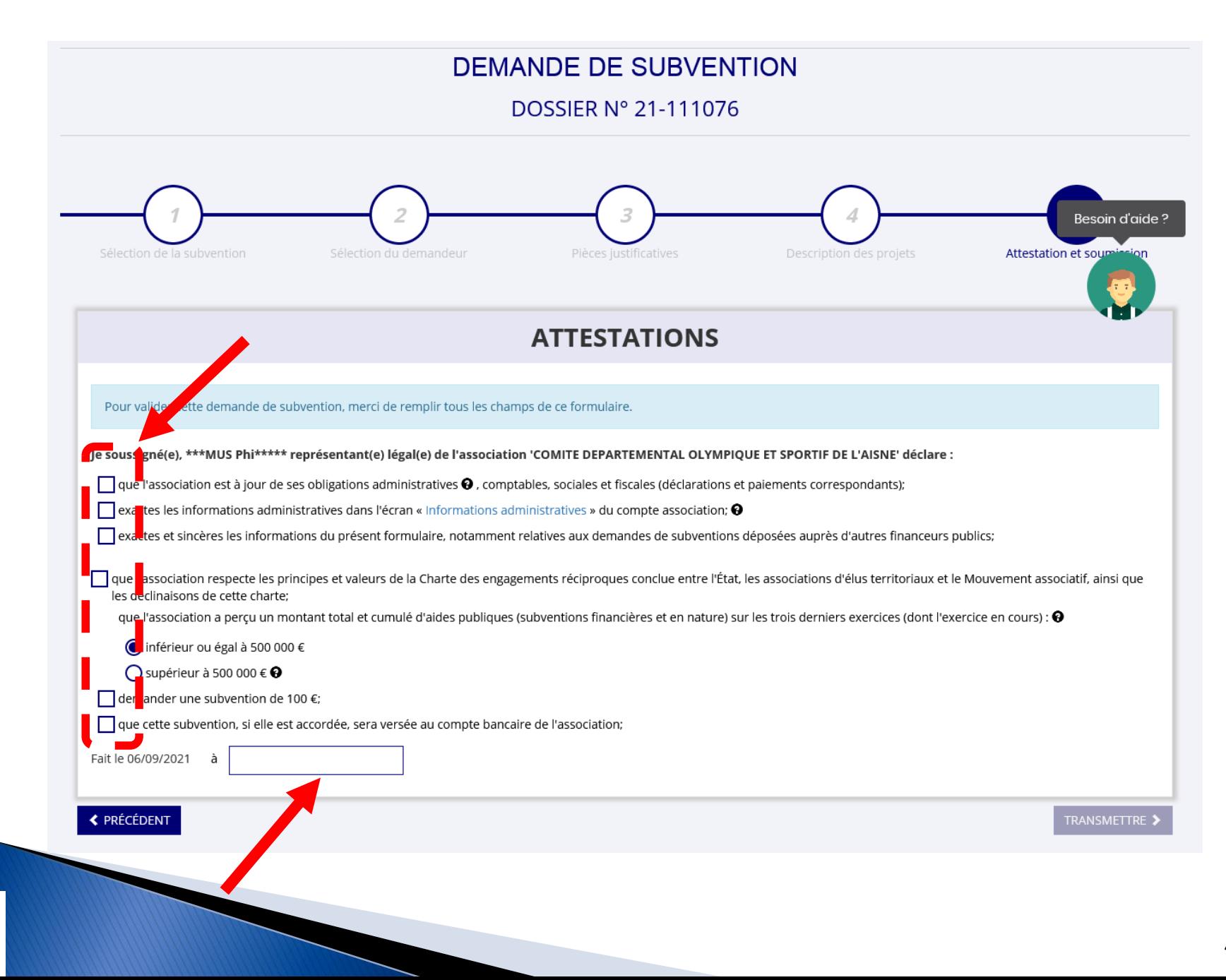

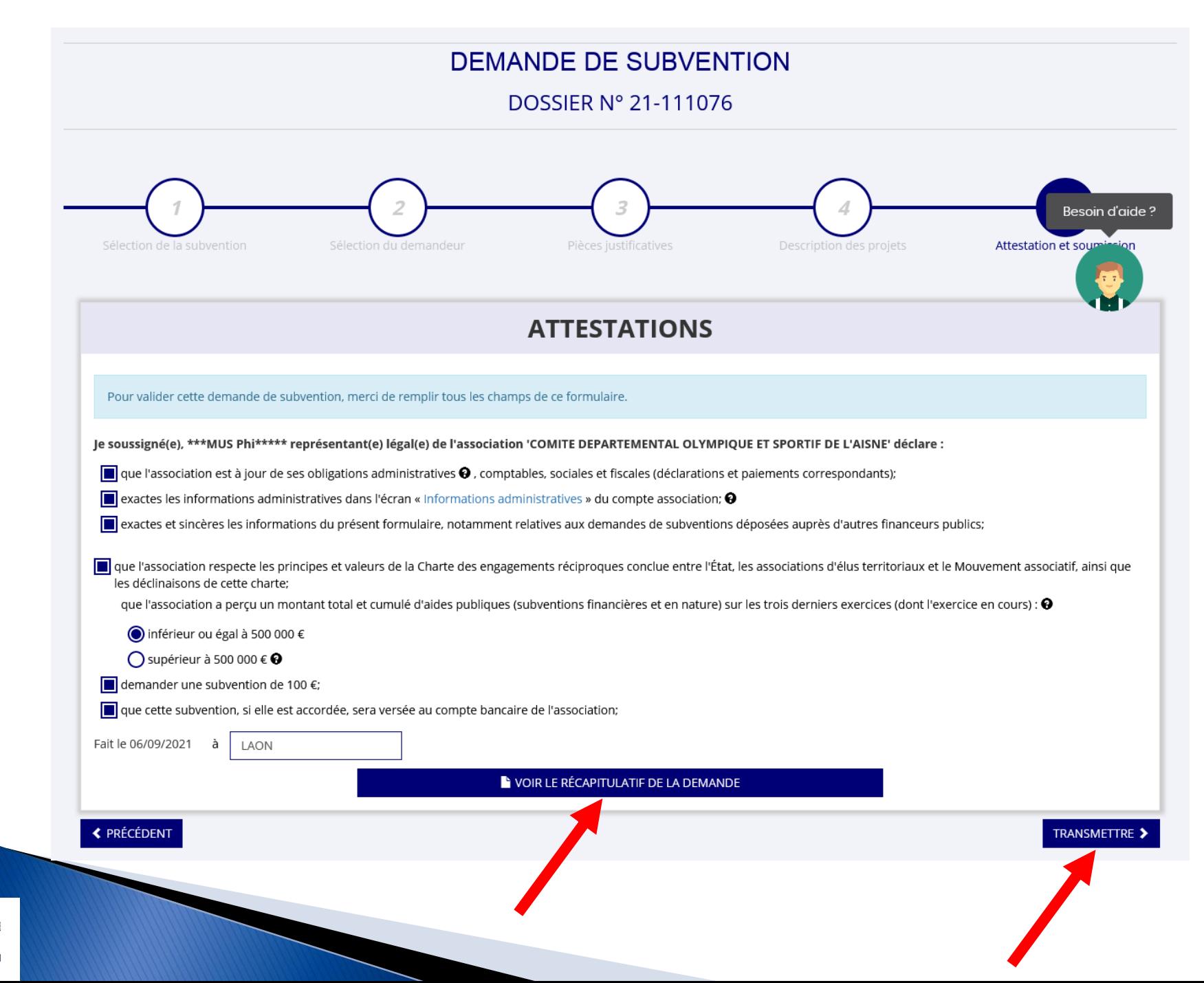

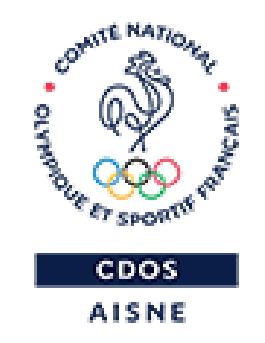

# **JE NE SOUHAITE PAS TRANSMETTRE MA DEMANDE POUR AJOUTER DES BENEFICIAIRES**

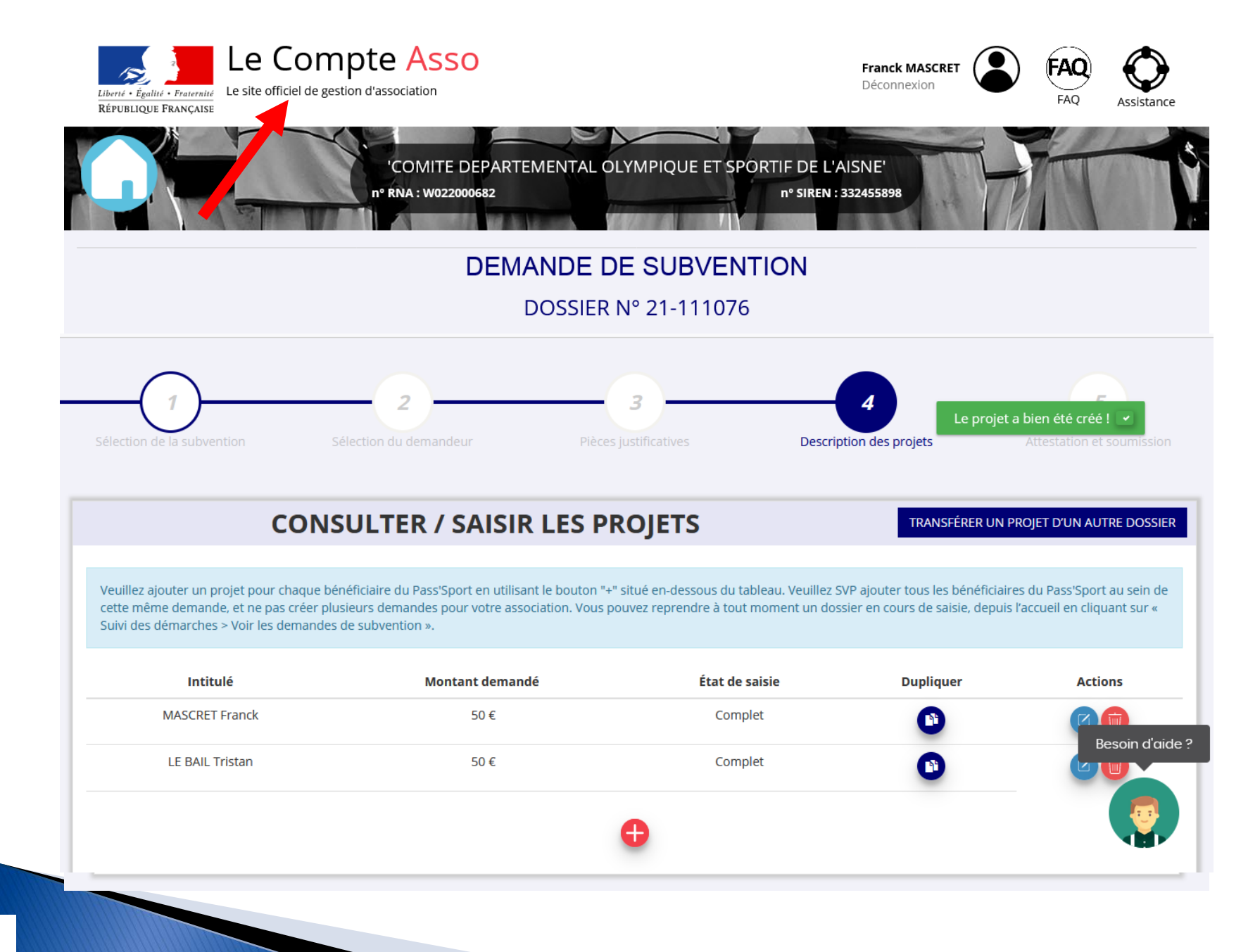

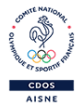

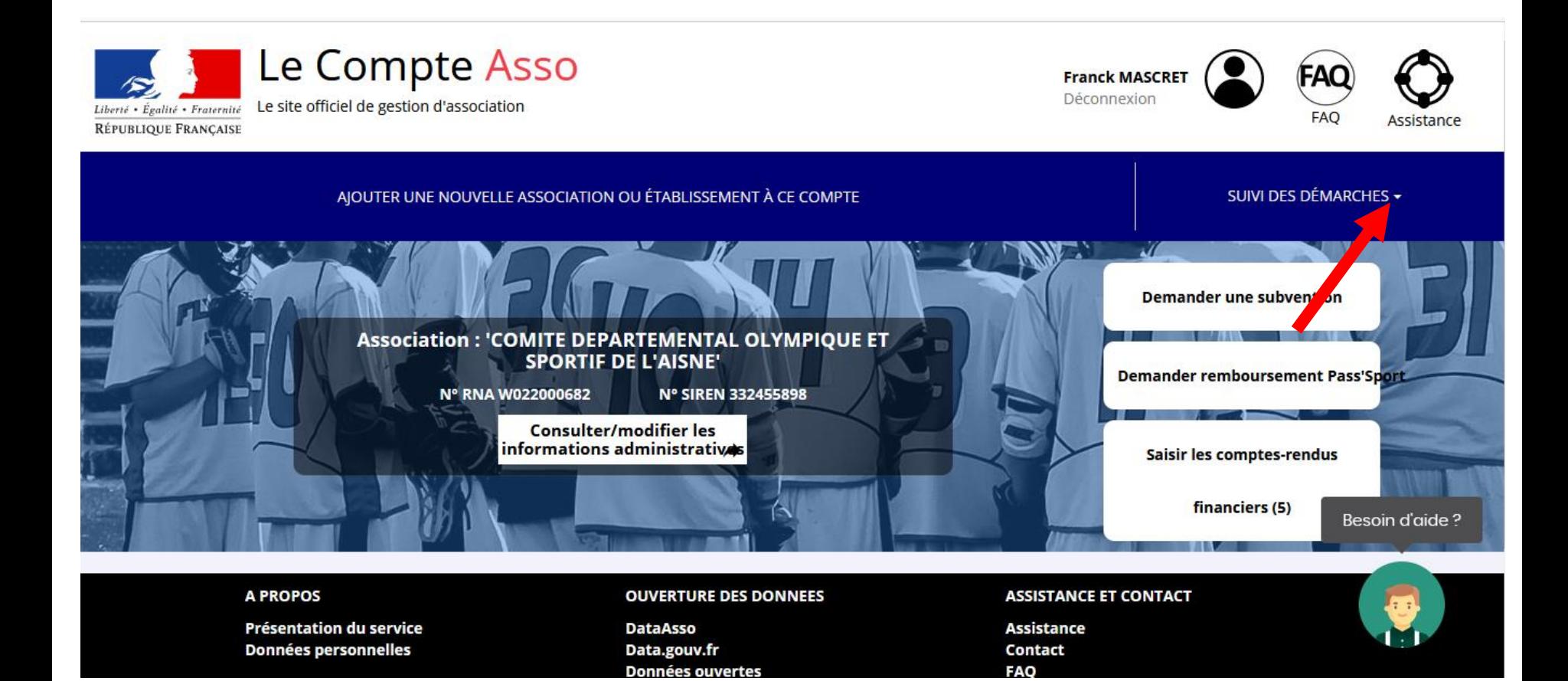

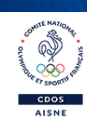

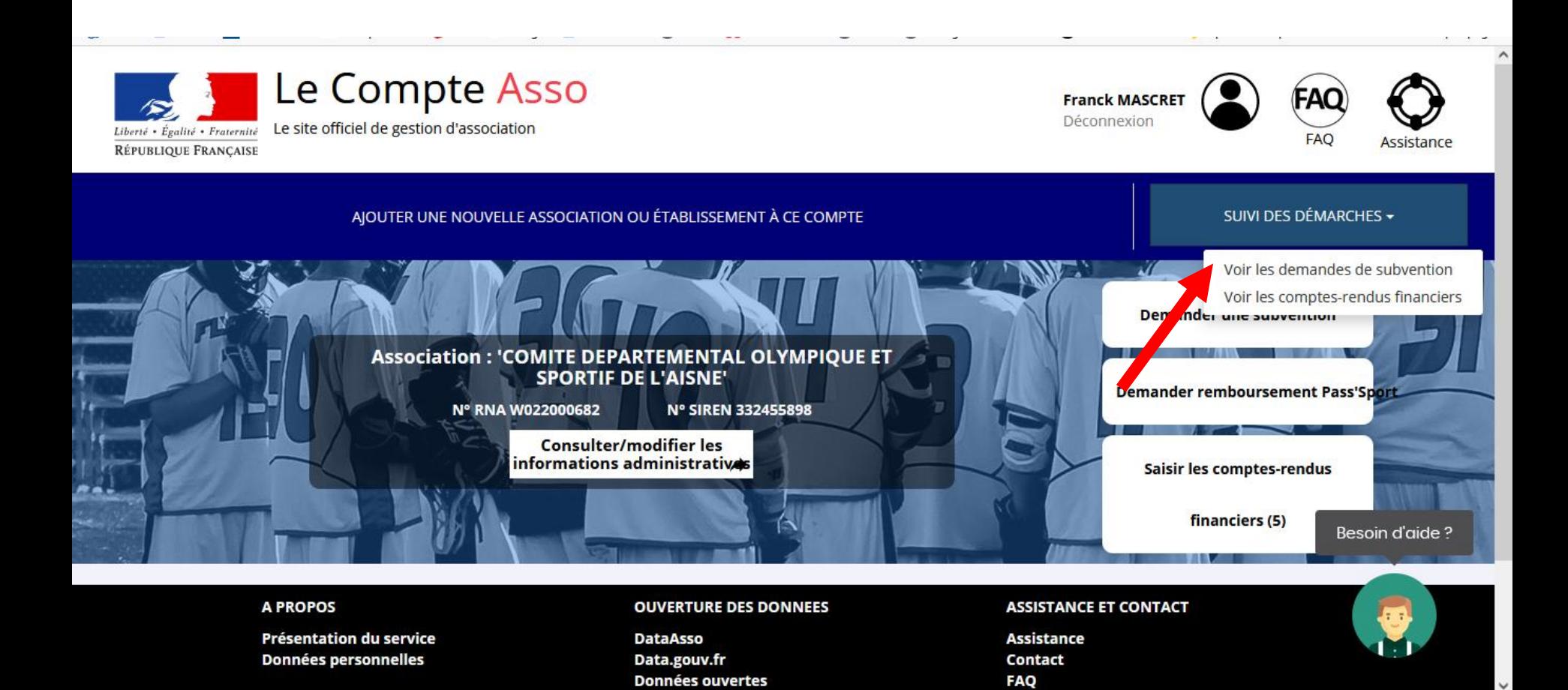

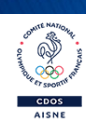

### Demande de subvention N° 21-150454

#### 

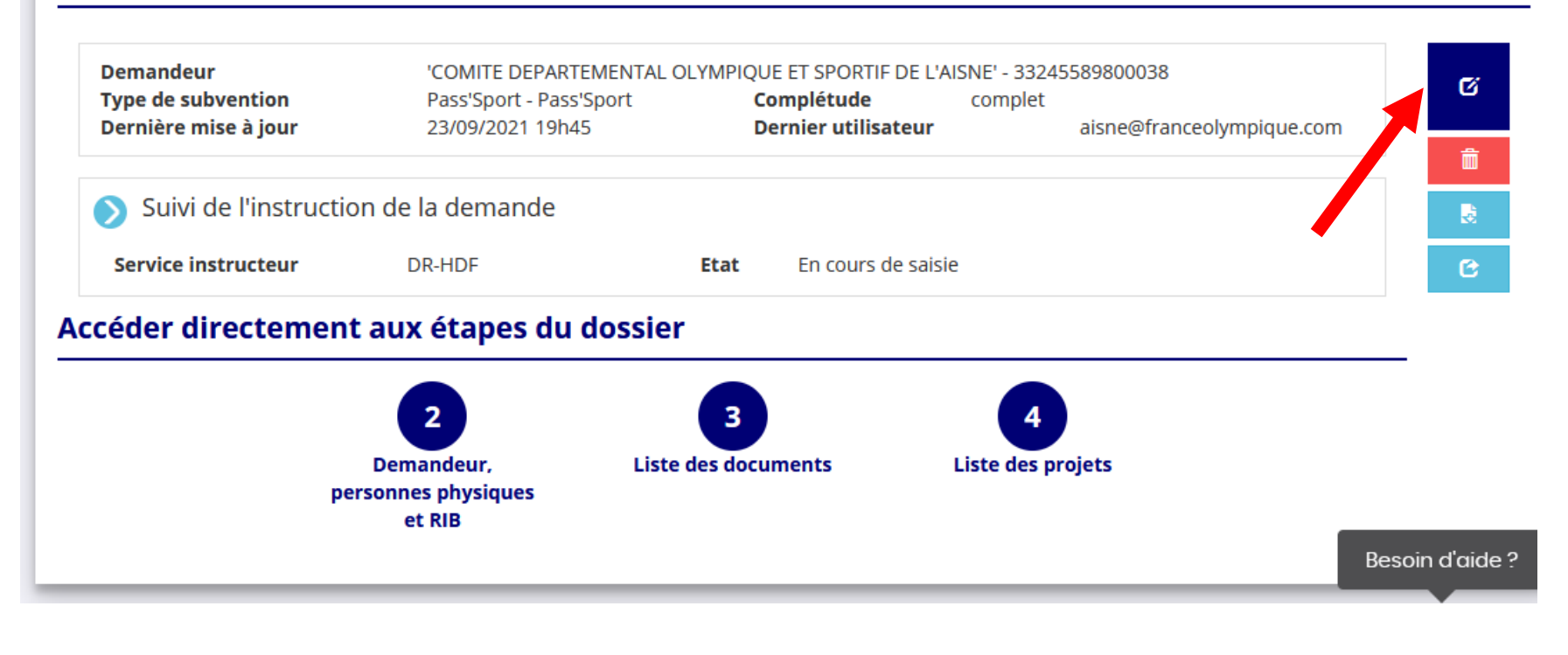

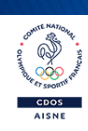

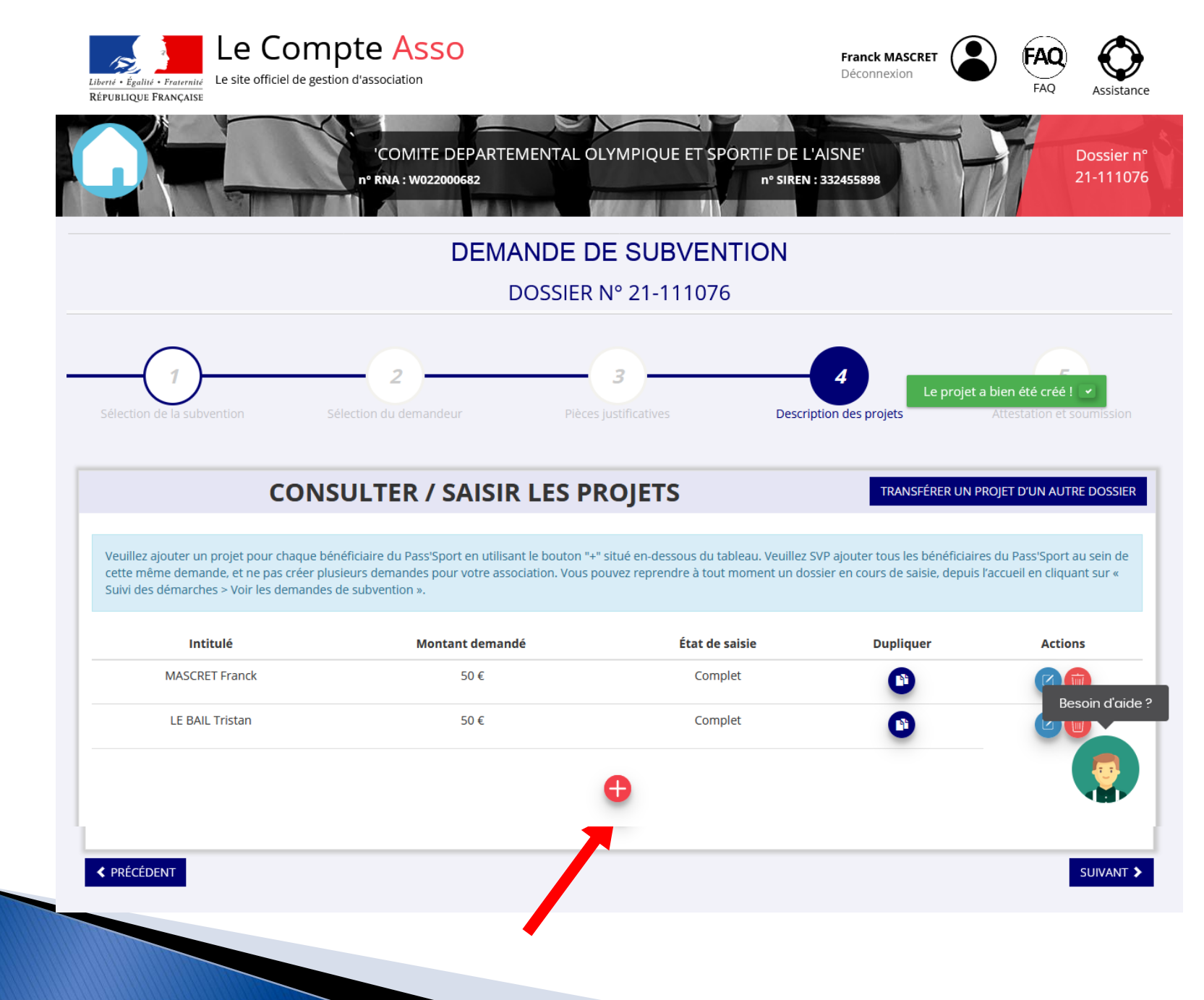

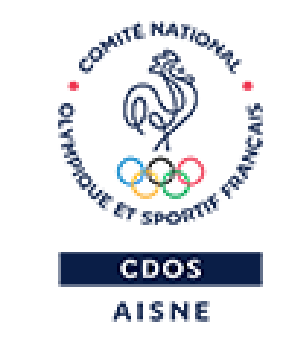

# **MERCI DE VOTRE ATTENTION**